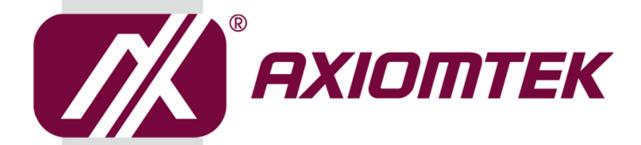

# **CAPA313**

Intel<sup>®</sup> Pentium<sup>®</sup> Processor N4200 and Celeron<sup>®</sup> Processor N3350 3.5" Board

**User's Manual** 

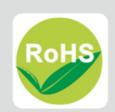

#### **Disclaimers**

This manual has been carefully checked and believed to contain accurate information. Axiomtek Co., Ltd. assumes no responsibility for any infringements of patents or any third party's rights, and any liability arising from such use.

Axiomtek does not warrant or assume any legal liability or responsibility for the accuracy, completeness or usefulness of any information in this document. Axiomtek does not make any commitment to update the information in this manual.

Axiomtek reserves the right to change or revise this document and/or product at any time without notice.

No part of this document may be reproduced, stored in a retrieval system, or transmitted, in any form or by any means, electronic, mechanical, photocopying, recording, or otherwise, without the prior written permission of Axiomtek Co., Ltd.

#### **CAUTION**

If you replace wrong batteries, it causes the danger of explosion. It is recommended by the manufacturer that you follow the manufacturer's instructions to only replace the same or equivalent type of battery, and dispose of used ones.

©Copyright 2018 Axiomtek Co., Ltd.
All Rights Reserved
June 2018, Version A1
Printed in Taiwan

#### **ESD Precautions**

Computer boards have integrated circuits sensitive to static electricity. To prevent chipsets from electrostatic discharge damage, please take care of the following jobs with precautions:

- Do not remove boards or integrated circuits from their anti-static packaging until you are ready to install them.
- Before holding the board or integrated circuit, touch an unpainted portion of the system unit chassis for a few seconds. It discharges static electricity from your body.
- Wear a wrist-grounding strap, available from most electronic component stores, when handling boards and components.

## **Trademarks Acknowledgments**

Axiomtek is a trademark of Axiomtek Co., Ltd.

Intel<sup>®</sup> and Celeron<sup>®</sup> are trademarks of Intel Corporation.

Windows® is a trademark of Microsoft Corporation.

AMI is a trademark of American Megatrend Inc.

IBM, PC/AT, PS/2, VGA are trademarks of International Business Machines Corporation.

Other brand names and trademarks are the properties and registered brands of their respective owners.

# **Table of Contents**

| Discl | aimers         |                                                           | ii   |
|-------|----------------|-----------------------------------------------------------|------|
| ESD   | Precautio      | ons                                                       | iii  |
|       |                |                                                           |      |
| Cha   | pter 1         | Introduction                                              | 1    |
| 1.1   | Feature        | s                                                         | 2    |
| 1.2   | Specific       | ations                                                    | 2    |
| 1.3   | Utilities      | Supported                                                 | 3    |
| Cha   | pter 2         | Board and Pin Assignments                                 | 5    |
| 2.1   | Board D        | Dimensions and Fixing Holes                               | 5    |
| 2.2   | Board L        | .ayout                                                    | 7    |
| 2.3   |                | and Switch Settings                                       |      |
|       | 2.3.1          | LVDS +3.3V/+5V/+12V Voltage Selection (JP1)               |      |
|       | 2.3.2          | Restore BIOS Optimal Defaults (JP1)                       |      |
|       | 2.3.3          | Auto Power On (SSW1)                                      |      |
| 2.4   |                | tors                                                      |      |
| 2.4   |                |                                                           |      |
|       | 2.4.1<br>2.4.2 | SMBus Connector (CN1)                                     |      |
|       | 2.4.2          | Audio Connector (CN2)                                     |      |
|       | 2.4.3          | I <sup>2</sup> C Connector (CN5)                          |      |
|       | 2.4.5          | COM Wafer Connectors (CN6 and CN7)                        |      |
|       | 2.4.6          | Fan Connector (CN8)                                       |      |
|       | 2.4.7          | SATA Power Connector (CN9)                                |      |
|       | 2.4.8          | USB 2.0 Wafer Connector (CN10)                            |      |
|       | 2.4.9          | SATA Connector (CN11)                                     |      |
|       | 2.4.10         | Front Panel Connector (CN12)                              |      |
|       | 2.4.11         | LVDS Connector (CN13)                                     |      |
|       | 2.4.12         | Inverter Connector (CN14)                                 |      |
|       | 2.4.13         | Ethernet Port (CN16)                                      |      |
|       | 2.4.14         | USB 3.0 Ports (CN17 and CN18)                             | 19   |
|       | 2.4.15         | COM1 D-Sub Connector (CN20)                               | 19   |
|       | 2.4.16         | HDMI Connector (CN21)                                     | 20   |
|       | 2.4.17         | VGA Connector (CN22) (Optional)                           | 20   |
|       | 2.4.18         | ATX Power Connector (ATX1)                                | 20   |
|       | 2.4.19         | Full-size PCI-Express Mini Card Connector (SCN1 and SCN3) | 21   |
|       | 2.4.20         | ZIO Expansion Connector (SCN2)                            | 23   |
| Cha   | pter 3         | Hardware Description                                      | . 25 |

| 3.1 Microprocessors                | 25 |
|------------------------------------|----|
| 3.2 BIOS                           | 25 |
| 3.3 System Memory                  | 25 |
| 3.4 I/O Port Address Map           | 26 |
| 3.5 Interrupt Controller (IRQ) Map | 28 |
| 3.6 Memory Map                     | 34 |
| Chapter 4 AMI BIOS Setup Utility   | 37 |
| 4.1 Starting                       | 37 |
| 4.2 Navigation Keys                | 37 |
| 4.3 Main Menu                      | 39 |
| 4.4 Advanced Menu                  | 40 |
| 4.5 Chipset Menu                   | 52 |
| 4.6 Security Menu                  | 56 |
| 4.7 Boot Menu                      | 57 |
| 4.8 Save & Exit Menu               | 60 |
| Appendix A Watchdog Timer          | 63 |
| A.1 About Watchdog Timer           | 63 |
| A.2 How to Use Watchdog Timer      | 63 |
| Appendix B Digital I/O             | 65 |
| B.1 About Digital I/O              | 65 |
| B.2 Digital I/O Programming        | CE |
| b.2 Digital I/O i Togramming       | 00 |

This page is intentionally left blank.

# Chapter 1 Introduction

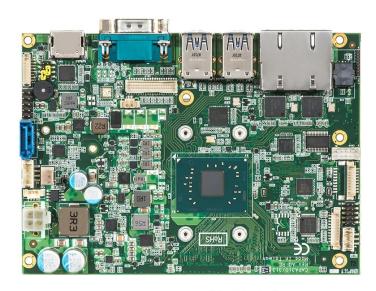

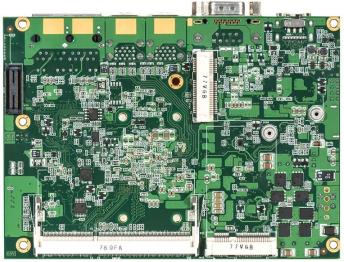

The CAPA313, a 3.5" board, supports Intel<sup>®</sup> Pentium<sup>®</sup> N4200 and Celeron<sup>®</sup> N3350. It delivers outstanding system performance through high-bandwidth interfaces, multiple I/O functions for interactive applications and various embedded computing solutions.

The CAPA313 has one 204-pin unbuffered SO-DIMM socket for single channel DDR3L 1867MHz memory with maximum memory capacity up to 8GB. There are two Gigabit/Fast Ethernet ports, one SATA port with transfer rate up to 6Gb/s, four USB 3.0 ports, two USB 2.0 ports and built-in HD audio codec that can achieve the best stability and reliability for industrial applications. Additionally, it provides you with unique embedded features, such as two serial ports (one RS-232/422/485 and one RS-232) and 3.5" form factor that applies an extensive array of PC peripherals.

#### 1.1 Features

- Intel<sup>®</sup> Pentium<sup>®</sup> quad core N4200 (1.1GHz) and Celeron<sup>®</sup> dual core N3350 (1.1GHz)
- 1 DDR3L SO-DIMM supports up to 8GB memory capacity
- 4 USB 3.0 ports and 2 USB 2.0 ports
- PCI-Express Mini Cards
- +10V~+24V DC-in supported

## 1.2 Specifications

#### CPU

- Intel<sup>®</sup> Pentium<sup>®</sup> quad core N4200 1.1GHz up to 2.5GHz.
- Intel<sup>®</sup> Celeron<sup>®</sup> dual core N3350 1.1GHz up to 2.4GHz.

#### Thermal Solution

Passive.

#### Operating Temperature

■ -20°C~+70°C.

#### BIOS

- American Megatrends Inc. UEFI (Unified Extensible Firmware Interface) BIOS.
- 64Mbit SPI Flash, DMI, Plug and Play.
- PXE Ethernet Boot ROM.

#### • System Memory

- One 204-pin unbuffered DDR3L SO-DIMM socket.
- Maximum up to 8GB DDR3L 1867MHz memory capacity.

#### Onboard Multi I/O

■ Serial Ports: One RS-232/422/485 and one RS-232.

#### Serial ATA

- One SATA-600 connector.
- mSATA supported.

#### USB Interface

- Four USB 3.0 ports on the rear I/O.
- Two USB 2.0 ports in 2x5-pin internal wafer connector.

#### Display

- One 2x20-pin connector for 18/24-bit single/dual channel LVDS and one 8-pin inverter connector. LVDS resolution is up to 1920x1200 in 24-bit dual channels.
- One HDMI supports HDMI1.4b. The resolution is up to 3840x2160.
- One 15-pin D-Sub as VGA connector. The resolution is up to 1920x1200 (Optional).

#### Trusted Platform Module (TPM)

- Controller: ST ST33HTPH2E32AHA6 via SPI bus interface.
- Complies with TPM2.0 main and PC client specification.

#### Watchdog Timer

■ Timeout value range is 1~65535 seconds.

#### Ethernet

■ Two RJ-45 LAN ports: Intel<sup>®</sup> i211AT supports 1000/100/10Mbps Gigabit/Fast Ethernet with Wake-on-LAN and PXE Boot ROM.

#### Audio

- HD audio compliant with Realtek ALC662.
- Line-out and line-in/MIC-in via internal box header.

#### Expansion Interface

- One full-size PCI-Express Mini Card socket complies with PCI-Express Mini Card Spec. V1.2.
- One full-size PCI-Express Mini Card socket with only support USB 2.0.

#### • ZIO Connector

■ 60-pin high speed connector; containing one PCI Express x1, one USB2.0, one LPC and one SMBus.

#### Power Input

- One 2x2-pin connector.
- +12V~+24V DC-in.
- Auto power on function supported.

#### • Power Management

ACPI (Advanced Configuration and Power Interface).

#### Form Factor

■ 3.5" form factor.

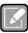

All specifications and images are subject to change without notice.

#### Note

## 1.3 Utilities Supported

- Chipset and graphics driver
- Ethernet driver
- Audio driver
- Trusted Execution Engine

This page is intentionally left blank.

# Chapter 2 Board and Pin Assignments

## 2.1 Board Dimensions and Fixing Holes

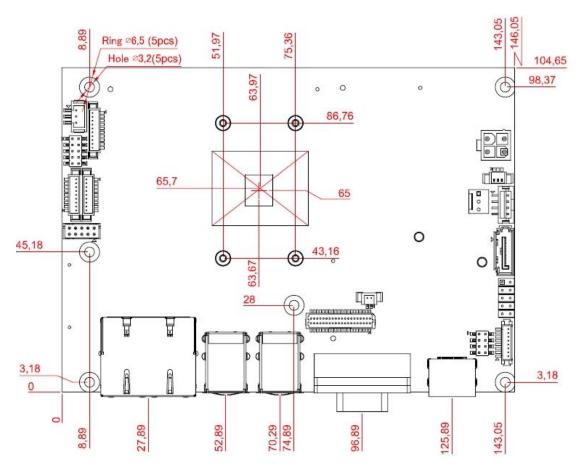

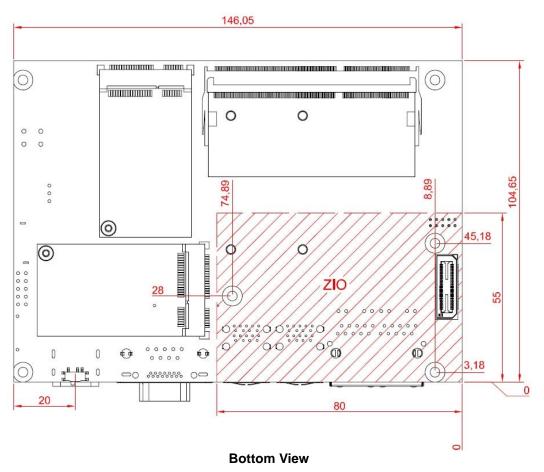

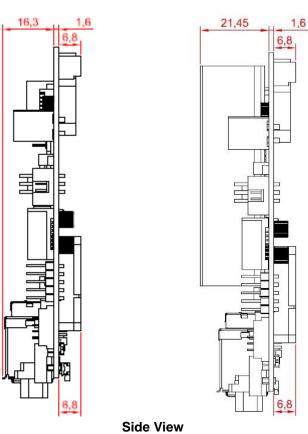

## 2.2 Board Layout

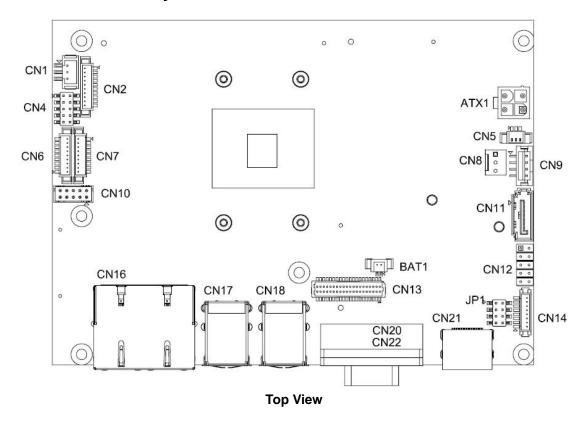

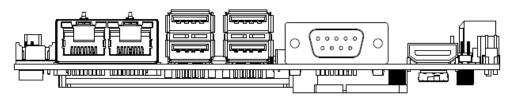

**Side View** 

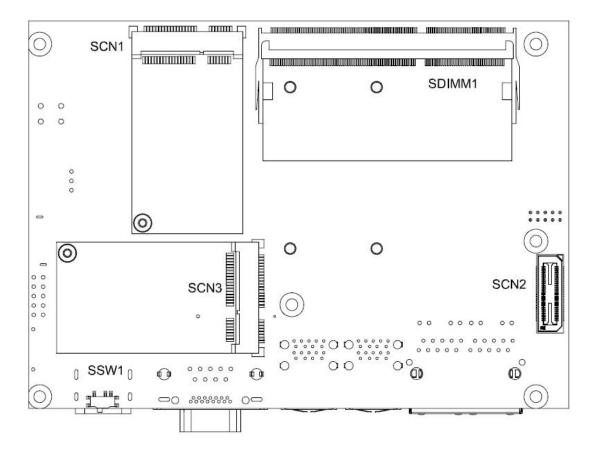

**Bottom View** 

## 2.3 Jumper and Switch Settings

Jumper is a small component consisting of jumper clip and jumper pins. Install jumper clip on 2 jumper pins to close. And remove jumper clip from 2 jumper pins to open. Below illustration shows how to set up jumper.

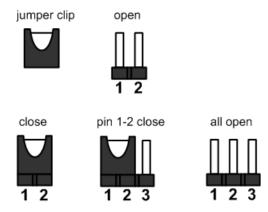

Properly configure jumper and switch settings on the CAPA313 to meet your application purpose. Below you can find a summary table of jumpers, switch and onboard default settings.

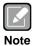

Once the default jumper or switch setting needs to be changed, please do it under power-off condition.

| Jumper and Switch | Description                           | Setting   |  |
|-------------------|---------------------------------------|-----------|--|
|                   | LVDS +3.3V/+5V/+12V Voltage Selection | 2-4 Close |  |
| JP1               | Default: +3.3V Level                  |           |  |
| JF1               | Restore BIOS Optimal Defaults         | 3-5 Close |  |
|                   | Default: Normal Operation             | 3-3 Close |  |
| SSW1              | Auto Power On                         | 1-2 Close |  |
| 33001             | Default: Disable                      |           |  |

## 2.3.1 LVDS +3.3V/+5V/+12V Voltage Selection (JP1)

This is a 2x4-pin (pitch=2.0mm) jumper. The board supports voltage selection for flat panel displays. Use JP1 to set CN13 pin 1~6 to +3.3V, +5V or +12V. To prevent hardware damage, before connecting please make sure that the input voltage of flat panel is correct.

| Function              | Setting   |  |
|-----------------------|-----------|--|
| +3.3V level (Default) | 2-4 close |  |
| +5V level             | 4-6 close |  |
| +12V level            | 7-8 close |  |

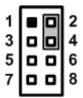

## 2.3.2 Restore BIOS Optimal Defaults (JP1)

Put jumper clip to pin 1-3 for a few seconds then move it back to pin 3-5. Doing this procedure can restore BIOS optimal defaults.

| Function                      | Setting   |
|-------------------------------|-----------|
| Normal (Default)              | 3-5 close |
| Restore BIOS optimal defaults | 1-3 close |

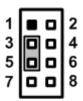

### 2.3.3 Auto Power On (SSW1)

If SSW1 is enabled for power input, the system will be automatically power on without pressing soft power button. If SSW1 is disabled for power input, it is necessary to manually press soft power button to power on the system.

| Function                        | Setting   |  |
|---------------------------------|-----------|--|
| Disable auto power on (Default) | 1-2 close |  |
| Enable auto power on            | 2-3 close |  |

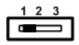

## 2.4 Connectors

Signals go to other parts of the system through connectors. Loose or improper connection might cause problems, please make sure all connectors are properly and firmly connected. Here is a summary table of connectors on the hardware.

| Connector       | Description                                |
|-----------------|--------------------------------------------|
| CN1             | SMBus Connector                            |
| CN2             | Audio Connector                            |
| CN4             | Digital I/O Connector                      |
| CN5             | I <sup>2</sup> C Connector                 |
| CN6             | COM2 Wafer Connector                       |
| CN7 (Optional)  | COM1 Wafer Connector                       |
| CN8             | Fan Connector                              |
| CN9             | SATA Power Connector                       |
| CN10            | USB 2.0 Wafer Port 5 and 6                 |
| CN11            | SATA Connector                             |
| CN12            | Front Panel Connector                      |
| CN13            | LVDS Connector                             |
| CN14            | Inverter Connector                         |
| CN16            | Ethernet Port 1 and 2                      |
| CN17~CN18       | USB 3.0 Port 0~3                           |
| CN20            | COM1 D-Sub Connector                       |
| CN21            | HDMI Connector                             |
| CN22 (Optional) | VGA Connector                              |
| ATX1            | ATX Power Connector                        |
| SCN1, SCN3      | Full-size PCI-Express Mini Card Connectors |
| SCN2            | ZIO Expansion Connector                    |
| SDIMM1          | DDR3L SO-DIMM Connector                    |

## 2.4.1 SMBus Connector (CN1)

This is a 3-pin (pitch=2.0mm) wafer connector which is compliant with JST B4B-PH-SM3-TB. The SMBus (System Management Bus) is a simple bus for the purpose of lightweight communication.

| Pin | Signal      |  |
|-----|-------------|--|
| 1   | SMBus clock |  |
| 2   | SMBus data  |  |
| 3   | GND         |  |

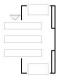

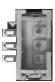

## 2.4.2 Audio Connector (CN2)

This is a 10-pin (pitch=1.25mm) wafer connector, which is compliant with Molex 53047-1010, for audio interface.

| Pin | Signal      | Pin | Signal |
|-----|-------------|-----|--------|
| 1   | MIC_IN      | 2   | GND    |
| 3   | LINE_IN_L   | 4   | GND    |
| 5   | LINE_IN_R   | 6   | GND    |
| 7   | AUDIO_OUT_L | 8   | GND    |
| 9   | AUDIO_OUT_R | 10  | GND    |

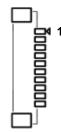

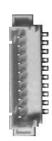

## 2.4.3 Digital I/O Connector (CN4)

This is a 2x5-pin (pitch=2.0mm) connector. The board is equipped with an 8-bit (4 inputs and 4 outputs) digital I/O that meets requirements for a system customary automation control. The digital I/O can be configured to control cash drawers and sense warning signals from an Uninterrupted Power System (UPS), or perform store security control. You may use software programming to control these digital signals, please refer to Appendix B.

| Pin | Signal          | Pin | Signal           |
|-----|-----------------|-----|------------------|
| 1   | Digital Input 1 | 2   | Digital Output 8 |
| 3   | Digital Input 2 | 4   | Digital Output 7 |
| 5   | Digital Input 3 | 6   | Digital Output 6 |
| 7   | Digital Input 4 | 8   | Digital Output 5 |
| 9   | +5V             | 10  | GND              |

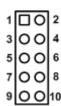

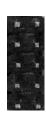

## 2.4.4 I<sup>2</sup>C Connector (CN5)

This is a 3-pin (pitch=1.25mm) connector, which is compliant with Molex 530470310, for  $I^2C$  interface.

| Pin | Signal                   |
|-----|--------------------------|
| 1   | I <sup>2</sup> C_CLK_SBY |
| 2   | I <sup>2</sup> C_DAT_SBY |
| 3   | GND                      |

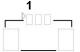

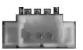

## 2.4.5 COM Wafer Connectors (CN6 and CN7)

The CN6 and CN7 (optional) are 9-pin (pitch=1.25mm) connectors for COM2 and COM1 interface, respectively. Both connectors are compliant with Molex 53047-0910. If you need COM1 to support RS-422 or RS-485 communication mode, please refer to BIOS setting in section 4.4.

#### COM1 (optional):

| Pin | RS-232 | RS-422 | RS-485 |
|-----|--------|--------|--------|
| 1   | DCD    | TX-    | Data-  |
| 2   | DSR    | No use | No use |
| 3   | RXD    | TX+    | Data+  |
| 4   | RTS    | No use | No use |
| 5   | TXD    | RX+    | No use |
| 6   | CTS    | No use | No use |
| 7   | DTR    | RX-    | No use |
| 8   | RI     | No use | No use |
| 9   | GND    | No use | No use |

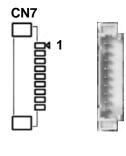

#### COM2:

| Pin | RS-232 |
|-----|--------|
| 1   | DCD    |
| 2   | DSR    |
| 3   | RXD    |
| 4   | RTS    |
| 5   | TXD    |
| 6   | CTS    |
| 7   | DTR    |
| 8   | RI     |
| 9   | GND    |

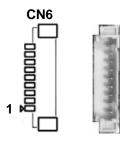

#### 2.4.6 Fan Connector (CN8)

A fan interface is available through this connector. You can find fan speed within BIOS Setup Utility if fan is installed. For further information, see BIOS Setup Utility: Advanced\Hardware Monitor\PC Health Status (see section 4.4).

| Pin | Signal             |  |
|-----|--------------------|--|
| 1   | GND                |  |
| 2   | +12V level         |  |
| 3   | Fan speed feedback |  |

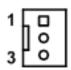

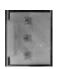

## 2.4.7 SATA Power Connector (CN9)

This is a 4-pin (pitch=2mm) wafer connector, which is compliant with JST B4B-PH-K-S, for SATA power interface.

| Pin | Signal |
|-----|--------|
| 1   | +12V   |
| 2   | GND    |
| 3   | GND    |
| 4   | +5V    |

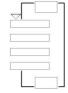

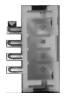

## 2.4.8 USB 2.0 Wafer Connector (CN10)

This is a 2x5-pin (pitch=2mm) wafer connector, which is compliant with Hirose DF11-xdp-2dsa, for installing versatile USB 2.0 compliant interface peripherals.

| Pin | Signal               | Pin | Signal               |
|-----|----------------------|-----|----------------------|
| 1   | USB VCC<br>(+5V_SBY) | 2   | USB VCC<br>(+5V_SBY) |
| 3   | USB #5_D-            | 4   | USB #6_D-            |
| 5   | USB #5_D+            | 6   | USB #6_D+            |
| 7   | GND                  | 8   | GND                  |
| 9   | GND                  | 10  | GND                  |

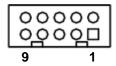

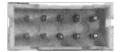

## 2.4.9 SATA Connector (CN11)

The CN11 is a high-speed Serial Advanced Technology Attachment (Serial ATA or SATA) interface for connecting to devices such as hard disk drive.

| Pin | Signal    |  |
|-----|-----------|--|
| 1   | GND       |  |
| 2   | SATA_TXP0 |  |
| 3   | SATA_TXN0 |  |
| 4   | GND       |  |
| 5   | SATA_RXN0 |  |
| 6   | SATA_RXP0 |  |
| 7   | GND       |  |

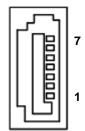

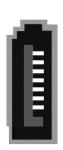

## 2.4.10 Front Panel Connector (CN12)

This is a 2x5-pin header (pitch=2.54mm) for front panel interface.

| Pin | Signal  | Pin | Signal  |
|-----|---------|-----|---------|
| 1   | PWR-    | 2   | PWR+    |
| 3   | PWRLED- | 4   | PWRLED+ |
| 5   | PWRSW-  | 6   | PWRSW+  |
| 7   | HW RST- | 8   | HW RST+ |
| 9   | HDDLED- | 10  | HDDLED+ |

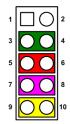

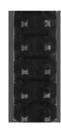

#### **Power Status**

Pin 1 and pin 2 are for power status button; letting user know the power status of this board.

#### **Power LED**

Pin 4 connects anode (+) of LED and pin 3 connects cathode(-) of LED. The power LED lights up when the system is powered on.

#### **Power On/Off Button**

Pin 5 and 6 connect the power button on front panel to CPU board, which allows users to turn on or off power supply.

#### **System Reset Switch**

Pin 7 and 8 connect the case-mounted reset switch that reboots your computer without turning off the power switch. It is a better way to reboot your system for a longer life of system power supply.

#### **HDD Activity LED**

This connection is linked to hard drive activity LED on the control panel. LED flashes when HDD is being accessed. Pin 9 and 10 connect the hard disk drive to the front panel HDD LED, pin 9 is assigned as cathode(-) and pin 10 is assigned as anode(+).

## 2.4.11 LVDS Connector (CN13)

This board has one 2x20-pin (pitch=1mm) connector for LVDS LCD interface. It is strongly recommended to use the matching JST SHDR-40VS-B connector for LVDS interface. Pin  $1\sim6$  VCCM can be set to +3.3V, +5V or +12V by setting JP1 (see section 2.3.1).

#### 18-bit single channel

| Pin | Signal        | Pin | Signal         |
|-----|---------------|-----|----------------|
| 1   | VCCM          | 2   | VCCM           |
| 3   | VCCM          | 4   | VCCM           |
| 5   | VCCM          | 6   | VCCM           |
| 7   | N.C           | 8   | N.C            |
| 9   | GND           | 10  | GND            |
| 11  | N.C           | 12  | N.C            |
| 13  | N.C           | 14  | N.C            |
| 15  | GND           | 16  | GND            |
| 17  | N.C           | 18  | N.C            |
| 19  | N.C           | 20  | N.C            |
| 21  | GND           | 22  | GND            |
| 23  | Channel A D0- | 24  | N.C            |
| 25  | Channel A D0+ | 26  | N.C            |
| 27  | GND           | 28  | GND            |
| 29  | Channel A D1- | 30  | N.C            |
| 31  | Channel A D1+ | 32  | N.C            |
| 33  | GND           | 34  | GND            |
| 35  | Channel A D2- | 36  | Channel A CLK- |
| 37  | Channel A D2+ | 38  | Channel A CLK+ |
| 39  | GND           | 40  | GND            |

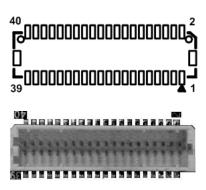

#### 24-bit single channel

| Pin | Signal        | Pin | Signal         |
|-----|---------------|-----|----------------|
| 1   | VCCM          | 2   | VCCM           |
| 3   | VCCM          | 4   | VCCM           |
| 5   | VCCM          | 6   | VCCM           |
| 7   | N.C           | 8   | N.C            |
| 9   | GND           | 10  | GND            |
| 11  | N.C           | 12  | N.C            |
| 13  | N.C           | 14  | N.C            |
| 15  | GND           | 16  | GND            |
| 17  | N.C           | 18  | N.C            |
| 19  | N.C           | 20  | N.C            |
| 21  | GND           | 22  | GND            |
| 23  | Channel A D0- | 24  | N.C            |
| 25  | Channel A D0+ | 26  | N.C            |
| 27  | GND           | 28  | GND            |
| 29  | Channel A D1- | 30  | Channel A D3-  |
| 31  | Channel A D1+ | 32  | Channel A D3+  |
| 33  | GND           | 34  | GND            |
| 35  | Channel A D2- | 36  | Channel A CLK- |
| 37  | Channel A D2+ | 38  | Channel A CLK+ |
| 39  | GND           | 40  | GND            |

## 18-bit dual channel

| Pin | Signal         | Pin | Signal         |
|-----|----------------|-----|----------------|
| 1   | VCCM           | 2   | VCCM           |
| 3   | VCCM           | 4   | VCCM           |
| 5   | VCCM           | 6   | VCCM           |
| 7   | N.C            | 8   | N.C            |
| 9   | GND            | 10  | GND            |
| 11  | N.C            | 12  | Channel B D0-  |
| 13  | N.C            | 14  | Channel B D0+  |
| 15  | GND            | 16  | GND            |
| 17  | Channel B CLK- | 18  | Channel B D1-  |
| 19  | Channel B CLK+ | 20  | Channel B D1+  |
| 21  | GND            | 22  | GND            |
| 23  | Channel A D0-  | 24  | Channel B D2-  |
| 25  | Channel A D0+  | 26  | Channel B D2+  |
| 27  | GND            | 28  | GND            |
| 29  | Channel A D1-  | 30  | N.C            |
| 31  | Channel A D1+  | 32  | N.C            |
| 33  | GND            | 34  | GND            |
| 35  | Channel A D2-  | 36  | Channel A CLK- |
| 37  | Channel A D2+  | 38  | Channel A CLK+ |
| 39  | GND            | 40  | GND            |

#### 24-bit dual channel

| 24-Dit dual Chaille |                |     |                |
|---------------------|----------------|-----|----------------|
| Pin                 | Signal         | Pin | Signal         |
| 1                   | VCCM           | 2   | VCCM           |
| 3                   | VCCM           | 4   | VCCM           |
| 5                   | VCCM           | 6   | VCCM           |
| 7                   | N.C            | 8   | N.C            |
| 9                   | GND            | 10  | GND            |
| 11                  | Channel B D3-  | 12  | Channel B D0-  |
| 13                  | Channel B D3+  | 14  | Channel B D0+  |
| 15                  | GND            | 16  | GND            |
| 17                  | Channel B CLK- | 18  | Channel B D1-  |
| 19                  | Channel B CLK+ | 20  | Channel B D1+  |
| 21                  | GND            | 22  | GND            |
| 23                  | Channel A D0-  | 24  | Channel B D2-  |
| 25                  | Channel A D0+  | 26  | Channel B D2+  |
| 27                  | GND            | 28  | GND            |
| 29                  | Channel A D1-  | 30  | Channel A D3-  |
| 31                  | Channel A D1+  | 32  | Channel A D3+  |
| 33                  | GND            | 34  | GND            |
| 35                  | Channel A D2-  | 36  | Channel A CLK- |
| 37                  | Channel A D2+  | 38  | Channel A CLK+ |
| 39                  | GND            | 40  | GND            |

## 2.4.12 Inverter Connector (CN14)

This is an 8-pin (pitch=1.25mm) connector which is compliant with Hirose DF13-8P-1.25V for inverter. We strongly recommend you to use the matching connector, DF13-8S-1.25C, to avoid malfunction.

| Pin | Signal                 |  |
|-----|------------------------|--|
| 1   | VBL1 (+12V level)      |  |
| 2   | VBL1 (+12V level)      |  |
| 3   | VBL2 (+5V level)       |  |
| 4   | VBL_ENABLE             |  |
| 5   | GND                    |  |
| 6   | GND                    |  |
| 7   | GND                    |  |
| 8   | VBL Brightness Control |  |

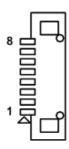

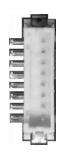

## 2.4.13 Ethernet Port (CN16)

The board has dual RJ-45 Ethernet connector. Connection can be established by plugging one end of the Ethernet cable into this RJ-45 connector and the other end (phone jack) to a 1000/100/10-Base-T hub.

| Pin | 1000<br>Base-T                                                         | 100/10<br>Base-T | Description                     |
|-----|------------------------------------------------------------------------|------------------|---------------------------------|
| L1  | BI_DA+                                                                 | TX+              | Bidirectional or Transmit Data+ |
| L2  | BI_DA-                                                                 | TX-              | Bidirectional or Transmit Data- |
| L3  | BI_DB+                                                                 | RX+              | Bidirectional or Receive Data+  |
| L4  | BI_DC+                                                                 | N.C.             | Bidirectional or Not Connected  |
| L5  | BI_DC-                                                                 | N.C.             | Bidirectional or Not Connected  |
| L6  | BI_DB-                                                                 | RX-              | Bidirectional or Receive Data-  |
| L7  | BI_DD+                                                                 | N.C.             | Bidirectional or Not Connected  |
| L8  | BI_DD-                                                                 | N.C.             | Bidirectional or Not Connected  |
| А   | Speed LED<br>1000: Orange<br>100/10: Green/OFF                         |                  |                                 |
| В   | Active Link LED (Yellow) Off: No link Blinking: Data activity detected |                  |                                 |

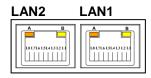

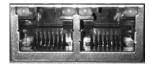

## 2.4.14 USB 3.0 Ports (CN17 and CN18)

The Universal Serial Bus (compliant with USB 3.0 (5Gb/s)) connector on the rear I/O is for installing USB peripherals such as keyboard, mouse, scanner, etc.

| Pin | Signal        | Pin | Signal        |
|-----|---------------|-----|---------------|
| 1   | USB_VCC (+5V) | 10  | USB_VCC (+5V) |
| 2   | USB #0_D-     | 11  | USB #1_D-     |
| 3   | USB #0_D+     | 12  | USB #1_D+     |
| 4   | GND           | 13  | GND           |
| 5   | SSRX0-        | 14  | SSRX1-        |
| 6   | SSRX0+        | 15  | SSRX1+        |
| 7   | GND           | 16  | GND           |
| 8   | SSTX0-        | 17  | SSTX1-        |
| 9   | SSTX0+        | 18  | SSTX1+        |

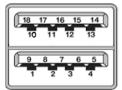

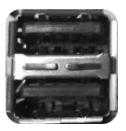

## 2.4.15 COM1 D-Sub Connector (CN20)

This is a standard 9-pin D-Sub connector for COM1 interface. The pin assignments of RS-232/422/485 are listed in table below. If you need COM1 to support RS-422 or RS-485 communication mode, please refer to BIOS setting in section 4.4.

| Pin | RS-232 | RS-422 | RS-485 |
|-----|--------|--------|--------|
| 1   | DCD    | TX-    | Data-  |
| 2   | RXD    | TX+    | Data+  |
| 3   | TXD    | RX+    | No use |
| 4   | DTR    | RX-    | No use |
| 5   | GND    | No use | No use |
| 6   | DSR    | No use | No use |
| 7   | RTS    | No use | No use |
| 8   | CTS    | No use | No use |
| 9   | RI     | No use | No use |

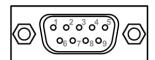

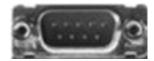

## 2.4.16 HDMI Connector (CN21)

The HDMI (High-Definition Multimedia Interface) is a compact digital interface which is capable of transmitting high-definition video and high-resolution audio over a single cable. Its interface is available through connector CN21.

| Pin | Signal          | Pin | Signal          |
|-----|-----------------|-----|-----------------|
| 1   | HDMI OUT_DATA2+ | 2   | GND             |
| 3   | HDMI OUT_DATA2- | 4   | HDMI OUT_DATA1+ |
| 5   | GND             | 6   | HDMI OUT_DATA1- |
| 7   | HDMI OUT_DATA0+ | 8   | GND             |
| 9   | HDMI OUT_DATA0- | 10  | HDMI OUT_Clock+ |
| 11  | GND             | 12  | HDMI OUT_Clock- |
| 13  | N.C.            | 14  | N.C.            |
| 15  | HDMI OUT_SCL    | 16  | HDMI OUT_SDA    |
| 17  | GND             | 18  | +5V             |
| 19  | HDMI_HTPLG      |     |                 |

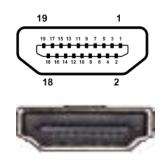

#### 2.4.17 VGA Connector (CN22) (Optional)

This is a standard 15-pin D-Sub connector. It is commonly used for VGA display. This VGA interface configuration can be configured via software utility. It is co-layout with COM1 D-sub Connector (CN20).

| Pin | Signal  | Pin | Signal   |
|-----|---------|-----|----------|
| 1   | RED     | 2   | GREEN    |
| 3   | BLUE    | 4   | N.C      |
| 5   | GND     | 6   | GND      |
| 7   | GND     | 8   | GND      |
| 9   | CRT_VCC | 10  | GND      |
| 11  | N.C     | 12  | DDC_DATA |
| 13  | Hsync   | 14  | Vsync    |
| 15  | DDC_CLK |     |          |

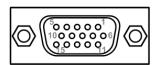

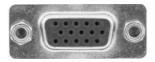

#### 2.4.18 ATX Power Connector (ATX1)

Steady and sufficient power can be supplied to all components on the board by connecting the power connector. Please make sure all components and devices are properly installed before connecting the power connector.

The ATX1 is a 4-pin power supply interface. External power supply plug fits into ATX1 in only one orientation. Properly press down power supply plug until it completely and firmly fits into this connector. Loose connection may cause system instability.

| Pin | Signal    |
|-----|-----------|
| 1   | GND       |
| 2   | GND       |
| 3   | +12V~+24V |
| 4   | +12V~+24V |

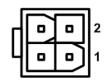

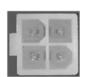

# 2.4.19 Full-size PCI-Express Mini Card Connector (SCN1 and SCN3)

These are two full-size PCI-Express Mini Card connectors on the bottom side.

SCN1 (support mSATA only):

| Pin | Signal Pin Signal |    | Ť             |
|-----|-------------------|----|---------------|
| 1   | N.C               | 2  | +3.3V_SBY     |
| 3   | N.C               | 4  | GND           |
| 5   | N.C               | 6  | +1.5V         |
| 7   | N.C               | 8  | N.C           |
| 9   | GND               | 10 | N.C           |
| 11  | N.C               | 12 | N.C           |
| 13  | N.C               | 14 | N.C           |
| 15  | GND               | 16 | N.C           |
| 17  | N.C               | 18 | GND           |
| 19  | N.C               | 20 | N.C           |
| 21  | GND               | 22 | PERST#        |
| 23  | SATA_RXP1         | 24 | +3.3V_SBY     |
| 25  | SATA_RXN1         | 26 | GND           |
| 27  | GND               | 28 | +1.5V         |
| 29  | GND               | 30 | SMB_PCIE_CLK  |
| 31  | SATA_TXN1         | 32 | SMB_PCIE_DATA |
| 33  | SATA_TXP1         | 34 | GND           |
| 35  | GND               | 36 | N.C           |
| 37  | GND               | 38 | N.C           |
| 39  | +3.3V_SBY         | 40 | GND           |
| 41  | +3.3V_SBY         | 42 | N.C           |
| 43  | GND               | 44 | N.C           |
| 45  | N.C               | 46 | N.C           |
| 47  | N.C               | 48 | +1.5V         |
| 49  | N.C               | 50 | GND           |
| 51  | N.C               | 52 | +3.3V_SBY     |

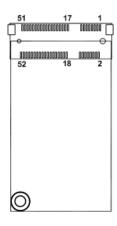

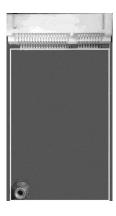

## SCN3 (support PCI-Express and USB 2.0):

| Pin | Signal    | Pin | Signal     |
|-----|-----------|-----|------------|
| 1   | WAKE#     | 2   | +3.3V_SBY  |
| 3   | N.C       | 4   | GND        |
| 5   | N.C       | 6   | +1.5V      |
| 7   | CLKREQ#   | 8   | N.C        |
| 9   | GND       | 10  | N.C        |
| 11  | REFCLK-   | 12  | N.C        |
| 13  | REFCLK+   | 14  | N.C        |
| 15  | GND       | 16  | N.C        |
| 17  | N.C       | 18  | GND        |
| 19  | N.C       | 20  | W_DISABLE# |
| 21  | GND       | 22  | PERST#     |
| 23  | PE_RXN2   | 24  | +3.3V_SBY  |
| 25  | PE_RXP2   | 26  | GND        |
| 27  | GND       | 28  | +1.5V      |
| 29  | GND       | 30  | SMB_CLK    |
| 31  | PE_TXN2   | 32  | SMB_DATA   |
| 33  | PE_TXP2   | 34  | GND        |
| 35  | GND       | 36  | USB_D0-    |
| 37  | GND       | 38  | USB_D0+    |
| 39  | +3.3V_SBY | 40  | GND        |
| 41  | +3.3V_SBY | 42  | N.C        |
| 43  | GND       | 44  | N.C        |
| 45  | N.C       | 46  | N.C        |
| 47  | N.C       | 48  | +1.5V      |
| 49  | N.C       | 50  | GND        |
| 51  | N.C       | 52  | +3.3V_SBY  |

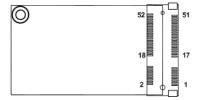

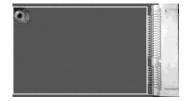

## 2.4.20 ZIO Expansion Connector (SCN2)

The board is equipped with SCN2 on the bottom side for connecting CPU board to a ZIO module.

| Pin | Signal    | Pin | Signal     |
|-----|-----------|-----|------------|
| A1  | +12V      | B1  | GND        |
| A2  | +5VSB     | B2  | GND        |
| A3  | +5VSB     | B3  | GND        |
|     |           |     |            |
| A4  | +3.3VSB   | B4  | GND        |
| A5  | +3.3VSB   | B5  | RSVD       |
| A6  | RSVD      | B6  | RSVD       |
| A7  | PWROK     | B7  | RSVD       |
| A8  | SMB_CLK   | B8  | RSVD       |
| A9  | SMB_DATA  | B9  | GND        |
| A10 | GND       | B10 | PE_TXP3    |
| A11 | PE_RXP3   | B11 | PE_TXN3    |
| A12 | PE_RXN3   | B12 | WAKE_N     |
| A13 | USBOC_N   | B13 | PCI-E CLKP |
| A14 | USB #7_D+ | B14 | PCI-E CLKN |
| A15 | USB #7_D- | B15 | GND        |
| A16 | No Use    | B16 | CLK_25M    |
| A17 | No Use    | B17 | SERIRQ     |
| A18 | GND       | B18 | LAD0       |
| A19 | No Use    | B19 | LAD1       |
| A20 | No Use    | B20 | LAD2       |
| A21 | PLTRST_N  | B21 | LAD3       |
| A22 | No Use    | B22 | L_FRAME    |
| A23 | No Use    | B23 | GND        |
| A24 | GND       | B24 | No Use     |
| A25 | No Use    | B25 | No Use     |
| A26 | No Use    | B26 | No Use     |
| A27 | No Use    | B27 | No Use     |
| A28 | No Use    | B28 | GND        |
| A29 | GND       | B29 | No Use     |
| A30 | No Use    | B30 | No Use     |

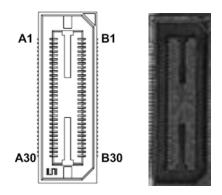

This page is intentionally left blank.

# **Chapter 3 Hardware Description**

## 3.1 Microprocessors

The CAPA313 supports Intel<sup>®</sup> Pentium<sup>®</sup> N4200 and Celeron<sup>®</sup> N3350 processors which enable your system to operate under Windows<sup>®</sup> 10 environments. The system performance depends on the microprocessor. Make sure all correct settings are arranged for the installed microprocessor to prevent the CPU from damages.

## **3.2 BIOS**

The CAPA313 uses AMI Plug and Play BIOS with a single 64Mbit SPI Flash.

## 3.3 System Memory

The CAPA313 supports one 204-pin DDR3L SO-DIMM socket for maximum memory capacity up to 8GB DDR3L SDRAMs. The memory module comes in sizes of 2GB, 4GB and 8GB.

## 3.4 I/O Port Address Map

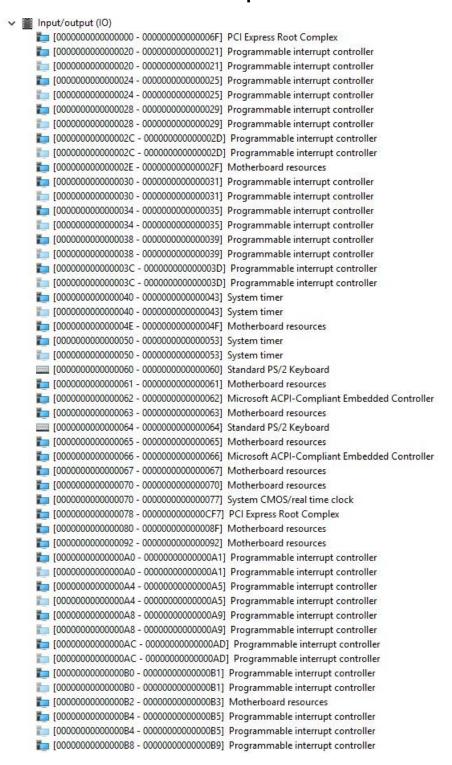

```
[00000000000000BC - 000000000000BD] Programmable interrupt controller
interrupt controller [0000000000000000BD] [interrupt controller [interrupt controller [i
[0000000000000240 - 000000000000247] Communications Port (COM3)
[0000000000000248 - 00000000000024F] Communications Port (COM4)
[00000000000000250 - 000000000000257] Communications Port (COM5)
[00000000000000258 - 00000000000025F] Communications Port (COM6)
[000000000000002F8 - 0000000000002FF] Communications Port (COM2)
[00000000000003F8 - 0000000000003FF] Communications Port (COM1)
[00000000000000400 - 00000000000047F] Motherboard resources
tontroller [00000000000004D0 - 0000000000004D1] Programmable interrupt controller
tontroller [00000000000004D0 - 0000000000004D1] Programmable interrupt controller
[00000000000000500 - 000000000005FE] Motherboard resources
[00000000000000600 - 00000000000061F] Motherboard resources
[0000000000000680 - 00000000000069F] Motherboard resources
[00000000000000000 - 000000000000FFFF] PCI Express Root Complex
[0000000000001000 - 00000000000101F] Intel(R) I210 Gigabit Network Connection
🛅 [000000000001000 - 000000000001FFF] Intel(R) Celeron(R)/Pentium(R) Processor PCI Express Root Port - 5ADA
[000000000000164E - 00000000000164F] Motherboard resources
   [00000000000002000 - 00000000000203F] Intel(R) HD Graphics
[00000000000002040 - 000000000000205F] Intel(R) Celeron(R)/Pentium(R) Processor SMBUS - 5AD4
m [0000000000002060 - 00000000000207F] Standard SATA AHCI Controller
m [0000000000002080 - 0000000000002087] Standard SATA AHCI Controller
m [0000000000002088 - 000000000000208B] Standard SATA AHCI Controller
to [000000000000B000 - 00000000000BFFF] PCI Express Downstream Switch Port
i [0000000000000B000 - 00000000000CFFF] PCI Express Upstream Switch Port
in [00000000000000000 - 000000000000CFFF] PCI Express Downstream Switch Port
🛅 [0000000000000000 - 000000000000FFF] Intel(R) Celeron(R)/Pentium(R) Processor PCI Express Root Port - 5AD9
🛅 [000000000000E000 - 00000000000EFFF] Intel(R) Celeron(R)/Pentium(R) Processor PCI Express Root Port - 5AD8
   [000000000000F000 - 0000000000F03F] Intel(R) HD Graphics
[000000000000F000 - 0000000000F03F] Intel(R) HD Graphics
🛅 [000000000000F040 - 00000000000F05F] Intel(R) Celeron(R)/Pentium(R) Processor SMBUS - 5AD4
a [000000000000F060 - 00000000000F07F] Standard SATA AHCI Controller
[000000000000F080 - 0000000000F083] Standard SATA AHCI Controller
[0000000000000F090 - 00000000000F097] Standard SATA AHCI Controller
```

## 3.5 Interrupt Controller (IRQ) Map

The interrupt controller (IRQ) mapping list is shown as follows:

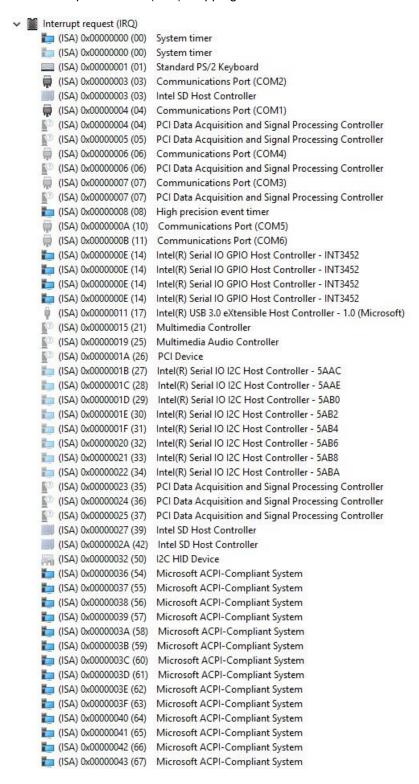

| (ISA) 0x00000044 (68)                          | Missasoft ACRI Compliant System | - (ICA) 0.00000077 (110) | Minney & ACDI Complete Service  |
|------------------------------------------------|---------------------------------|--------------------------|---------------------------------|
|                                                | Microsoft ACPI Compliant System | (ISA) 0x00000077 (119)   | Microsoft ACPI-Compliant System |
| (ISA) 0x00000045 (69)<br>(ISA) 0x00000046 (70) | Microsoft ACPI Compliant System | (ISA) 0x00000078 (120)   | Microsoft ACPI-Compliant System |
|                                                | Microsoft ACPI Compliant System | (ISA) 0x00000079 (121)   | Microsoft ACPI Compliant System |
| (ISA) 0x00000047 (71)                          | Microsoft ACPI Compliant System | (ISA) 0x0000007A (122)   | Microsoft ACPI-Compliant System |
| (ISA) 0x00000048 (72)<br>(ISA) 0x00000049 (73) | Microsoft ACPI Compliant System | (ISA) 0x0000007B (123)   | Microsoft ACPI-Compliant System |
| (ISA) 0x00000049 (73)<br>(ISA) 0x0000004A (74) | Microsoft ACPI Compliant System | (ISA) 0x0000007C (124)   | Microsoft ACPI Compliant System |
|                                                | Microsoft ACPI Compliant System | (ISA) 0x0000007D (125)   | Microsoft ACPI-Compliant System |
| (ISA) 0x0000004B (75)                          | Microsoft ACPI Compliant System | (ISA) 0x0000007E (126)   | Microsoft ACPI-Compliant System |
| (ISA) 0x0000004C (76)<br>(ISA) 0x0000004D (77) | Microsoft ACPI Compliant System | (ISA) 0x0000007F (127)   | Microsoft ACPI-Compliant System |
|                                                | Microsoft ACPI-Compliant System | (ISA) 0x00000080 (128)   | Microsoft ACPI-Compliant System |
| (ISA) 0x0000004E (78)                          | Microsoft ACPI Compliant System | (ISA) 0x00000081 (129)   | Microsoft ACPI-Compliant System |
| (ISA) 0x0000004F (79)                          | Microsoft ACPI Compliant System | (ISA) 0x00000082 (130)   | Microsoft ACPI-Compliant System |
| (ISA) 0x00000050 (80)                          | Microsoft ACPI-Compliant System | (ISA) 0x00000083 (131)   | Microsoft ACPI-Compliant System |
| (ISA) 0x00000051 (81)                          | Microsoft ACPI-Compliant System | (ISA) 0x00000084 (132)   | Microsoft ACPI-Compliant System |
| (ISA) 0x00000052 (82)                          | Microsoft ACPI-Compliant System | (ISA) 0x00000085 (133)   | Microsoft ACPI-Compliant System |
| (ISA) 0x00000053 (83)                          | Microsoft ACPI-Compliant System | (ISA) 0x00000086 (134)   | Microsoft ACPI-Compliant System |
| (ISA) 0x00000054 (84)                          | Microsoft ACPI-Compliant System | (ISA) 0x00000087 (135)   | Microsoft ACPI-Compliant System |
| (ISA) 0x00000055 (85)                          | Microsoft ACPI-Compliant System | (ISA) 0x00000088 (136)   | Microsoft ACPI-Compliant System |
| (ISA) 0x00000056 (86)                          | Microsoft ACPI-Compliant System | (ISA) 0x00000089 (137)   | Microsoft ACPI-Compliant System |
| (ISA) 0x00000057 (87)                          | Microsoft ACPI-Compliant System | (ISA) 0x0000008A (138)   | Microsoft ACPI-Compliant System |
| (ISA) 0x00000058 (88)                          | Microsoft ACPI-Compliant System | (ISA) 0x0000008B (139)   | Microsoft ACPI-Compliant System |
| (ISA) 0x00000059 (89)                          | Microsoft ACPI-Compliant System | (ISA) 0x0000008C (140)   | Microsoft ACPI-Compliant System |
| (ISA) 0x0000005A (90)                          | Microsoft ACPI-Compliant System | (ISA) 0x0000008D (141)   | Microsoft ACPI-Compliant System |
| (ISA) 0x0000005B (91)                          | Microsoft ACPI-Compliant System | (ISA) 0x0000008E (142)   | Microsoft ACPI-Compliant System |
| (ISA) 0x0000005C (92)                          | Microsoft ACPI-Compliant System | (ISA) 0x0000008F (143)   | Microsoft ACPI-Compliant System |
| (ISA) 0x0000005D (93)                          | Microsoft ACPI-Compliant System | (ISA) 0x00000090 (144)   | Microsoft ACPI-Compliant System |
| (ISA) 0x0000005E (94)                          | Microsoft ACPI-Compliant System | (ISA) 0x00000091 (145)   | Microsoft ACPI-Compliant System |
| (ISA) 0x0000005F (95)                          | Microsoft ACPI-Compliant System | (ISA) 0x00000092 (146)   | Microsoft ACPI-Compliant System |
| (ISA) 0x00000060 (96)                          | Microsoft ACPI-Compliant System | (ISA) 0x00000093 (147)   | Microsoft ACPI-Compliant System |
| (ISA) 0x00000061 (97)                          | Microsoft ACPI-Compliant System | (ISA) 0x00000094 (148)   | Microsoft ACPI-Compliant System |
| (ISA) 0x00000062 (98)                          | Microsoft ACPI-Compliant System | (ISA) 0x00000095 (149)   | Microsoft ACPI-Compliant System |
| (ISA) 0x00000063 (99)                          | Microsoft ACPI-Compliant System | (ISA) 0x00000096 (150)   | Microsoft ACPI-Compliant System |
| (ISA) 0x00000064 (100)                         | Microsoft ACPI-Compliant System | (ISA) 0x00000097 (151)   | Microsoft ACPI-Compliant System |
| (ISA) 0x00000065 (101)                         | Microsoft ACPI-Compliant System | (ISA) 0x00000098 (152)   | Microsoft ACPI-Compliant System |
| (ISA) 0x00000066 (102)                         | , i i                           | (ISA) 0x00000099 (153)   | Microsoft ACPI-Compliant System |
| (ISA) 0x00000067 (103)                         | Microsoft ACPI-Compliant System | (ISA) 0x0000009A (154)   | Microsoft ACPI-Compliant System |
| (ISA) 0x00000068 (104)                         | Microsoft ACPI-Compliant System | (ISA) 0x0000009B (155)   | Microsoft ACPI-Compliant System |
| (ISA) 0x00000069 (105)                         |                                 | (ISA) 0x0000009C (156)   | Microsoft ACPI-Compliant System |
| (ISA) 0x0000006A (106)                         |                                 | (ISA) 0x0000009D (157)   | Microsoft ACPI-Compliant System |
| (ISA) 0x0000006B (107)                         |                                 | (ISA) 0x0000009E (158)   | Microsoft ACPI-Compliant System |
| (ISA) 0x0000006C (108)                         |                                 | (ISA) 0x0000009F (159)   | Microsoft ACPI-Compliant System |
| (ISA) 0x0000006D (109)                         |                                 | (ISA) 0x000000A0 (160)   | Microsoft ACPI-Compliant System |
| (ISA) 0x0000006E (110)                         | Microsoft ACPI-Compliant System | (ISA) 0x000000A1 (161)   | Microsoft ACPI-Compliant System |
| (ISA) 0x0000006F (111)                         |                                 | (ISA) 0x000000A2 (162)   | Microsoft ACPI-Compliant System |
| (ISA) 0x00000070 (112)                         | Microsoft ACPI-Compliant System | (ISA) 0x000000A3 (163)   | Microsoft ACPI-Compliant System |
| (ISA) 0x00000071 (113)                         | Microsoft ACPI-Compliant System | (ISA) 0x000000A4 (164)   | Microsoft ACPI-Compliant System |
| (ISA) 0x00000072 (114)                         |                                 | (ISA) 0x000000A5 (165)   | Microsoft ACPI-Compliant System |
| (ISA) 0x00000073 (115)                         |                                 | (ISA) 0x000000A6 (166)   | Microsoft ACPI-Compliant System |
| (ISA) 0x00000074 (116)                         |                                 | (ISA) 0x000000A7 (167)   | Microsoft ACPI-Compliant System |
| (ISA) 0x00000075 (117)                         |                                 | (ISA) 0x000000A8 (168)   | Microsoft ACPI-Compliant System |
| isa) 0x00000076 (118)                          | Microsoft ACPI-Compliant System | (ISA) 0x000000A9 (169)   | Microsoft ACPI-Compliant System |
|                                                |                                 |                          |                                 |

| (ISA) 0x000000AA (170)  | Microsoft ACPI-Compliant System |
|-------------------------|---------------------------------|
| (ISA) 0x000000AA (170)  | Microsoft ACPI-Compliant System |
| (ISA) 0x000000AB (171)  | Microsoft ACPI-Compliant System |
| (ISA) 0x000000AC (172)  | Microsoft ACPI-Compliant System |
| (ISA) 0x000000AD (173)  | Microsoft ACPI-Compliant System |
| (ISA) 0x000000AE (174)  | Microsoft ACPI-Compliant System |
| (ISA) 0x0000000A1 (175) | Microsoft ACPI-Compliant System |
| (ISA) 0x000000B0 (170)  | Microsoft ACPI-Compliant System |
| (ISA) 0x000000B1 (177)  | Microsoft ACPI-Compliant System |
| (ISA) 0x000000B2 (178)  | Microsoft ACPI-Compliant System |
| (ISA) 0x000000B3 (179)  | Microsoft ACPI-Compliant System |
| (ISA) 0x000000B4 (180)  | Microsoft ACPI-Compliant System |
| (ISA) 0x000000B5 (181)  | Microsoft ACPI-Compliant System |
| (ISA) 0x000000B0 (182)  | Microsoft ACPI-Compliant System |
| (ISA) 0x000000B7 (183)  | Microsoft ACPI-Compliant System |
| (ISA) 0x000000B8 (185)  | Microsoft ACPI-Compliant System |
| (ISA) 0x000000B9 (185)  | Microsoft ACPI-Compliant System |
| (ISA) 0x000000BB (187)  | Microsoft ACPI-Compliant System |
| (ISA) 0x000000BB (187)  | Microsoft ACPI-Compliant System |
| (ISA) 0x000000BC (189)  | Microsoft ACPI-Compliant System |
| (ISA) 0x000000BE (190)  | Microsoft ACPI-Compliant System |
| (ISA) 0x000000BE (191)  | Microsoft ACPI-Compliant System |
| (ISA) 0x000000001 (191) | Microsoft ACPI-Compliant System |
| (ISA) 0x000000C1 (193)  | Microsoft ACPI-Compliant System |
| (ISA) 0x000000C2 (194)  | Microsoft ACPI-Compliant System |
| (ISA) 0x000000C2 (194)  | Microsoft ACPI-Compliant System |
| (ISA) 0x000000C4 (196)  | Microsoft ACPI-Compliant System |
| (ISA) 0x000000C5 (197)  | Microsoft ACPI-Compliant System |
| (ISA) 0x000000C6 (198)  | Microsoft ACPI-Compliant System |
| (ISA) 0x000000C7 (199)  | Microsoft ACPI-Compliant System |
| (ISA) 0x000000C8 (200)  | Microsoft ACPI-Compliant System |
| (ISA) 0x000000C9 (201)  | Microsoft ACPI-Compliant System |
| (ISA) 0x000000CA (202)  | Microsoft ACPI-Compliant System |
| (ISA) 0x000000CB (203)  | Microsoft ACPI-Compliant System |
| (ISA) 0x000000CC (204)  | Microsoft ACPI-Compliant System |
| (ISA) 0x00000100 (256)  | Microsoft ACPI-Compliant System |
| (ISA) 0x00000101 (257)  | Microsoft ACPI-Compliant System |
| (ISA) 0x00000102 (258)  | Microsoft ACPI-Compliant System |
| (ISA) 0x00000103 (259)  | Microsoft ACPI-Compliant System |
| (ISA) 0x00000104 (260)  | Microsoft ACPI-Compliant System |
| (ISA) 0x00000105 (261)  | Microsoft ACPI-Compliant System |
| (ISA) 0x00000106 (262)  | Microsoft ACPI-Compliant System |
| (ISA) 0x00000107 (263)  | Microsoft ACPI-Compliant System |
| (ISA) 0x00000108 (264)  | Microsoft ACPI-Compliant System |
| [ISA] 0x00000109 (265)  | Microsoft ACPI-Compliant System |
| (ISA) 0x0000010A (266)  | Microsoft ACPI-Compliant System |
| (ISA) 0x0000010B (267)  | Microsoft ACPI-Compliant System |
| (ISA) 0x0000010C (268)  | Microsoft ACPI-Compliant System |
| (ISA) 0x0000010D (269)  | Microsoft ACPI-Compliant System |
| (ISA) 0x0000010E (270)  | Microsoft ACPI-Compliant System |
| (ISA) 0x0000010F (271)  | Microsoft ACPI-Compliant System |
|                         |                                 |

| (ISA) 0x00000110 (272)    | Microsoft ACPI-Compliant System |
|---------------------------|---------------------------------|
| (ISA) 0x00000111 (273)    | Microsoft ACPI-Compliant System |
| (ISA) 0x00000112 (274)    | Microsoft ACPI-Compliant System |
| (ISA) 0x00000113 (275)    | Microsoft ACPI-Compliant System |
| (ISA) 0x00000114 (276)    | Microsoft ACPI-Compliant System |
| (ISA) 0x00000115 (277)    | Microsoft ACPI-Compliant System |
| (ISA) 0x00000116 (278)    | Microsoft ACPI-Compliant System |
| (ISA) 0x00000117 (279)    | Microsoft ACPI-Compliant System |
| (ISA) 0x00000118 (280)    | Microsoft ACPI-Compliant System |
| (ISA) 0x00000119 (281)    | Microsoft ACPI-Compliant System |
| (ISA) 0x0000011A (282)    | Microsoft ACPI-Compliant System |
| (ISA) 0x0000011B (283)    | Microsoft ACPI-Compliant System |
| (ISA) 0x0000011C (284)    | Microsoft ACPI-Compliant System |
| (ISA) 0x0000011D (285)    | Microsoft ACPI-Compliant System |
| (ISA) 0x0000011E (286)    | Microsoft ACPI-Compliant System |
| to (ISA) 0x0000011F (287) | Microsoft ACPI-Compliant System |
| to (ISA) 0x00000120 (288) | Microsoft ACPI-Compliant System |
| (ISA) 0x00000121 (289)    | Microsoft ACPI-Compliant System |
| (ISA) 0x00000122 (290)    | Microsoft ACPI-Compliant System |
| (ISA) 0x00000123 (291)    | Microsoft ACPI-Compliant System |
| (ISA) 0x00000124 (292)    | Microsoft ACPI-Compliant System |
| (ISA) 0x00000125 (293)    | Microsoft ACPI-Compliant System |
| (ISA) 0x00000126 (294)    | Microsoft ACPI-Compliant System |
| (ISA) 0x00000127 (295)    | Microsoft ACPI-Compliant System |
| to (ISA) 0x00000128 (296) | Microsoft ACPI-Compliant System |
| to (ISA) 0x00000129 (297) | Microsoft ACPI-Compliant System |
| (ISA) 0x0000012A (298)    | Microsoft ACPI-Compliant System |
| (ISA) 0x0000012B (299)    | Microsoft ACPI-Compliant System |
| (ISA) 0x0000012C (300)    | Microsoft ACPI-Compliant System |
| (ISA) 0x0000012D (301)    | Microsoft ACPI-Compliant System |
| (ISA) 0x0000012E (302)    | Microsoft ACPI-Compliant System |
| (ISA) 0x0000012F (303)    | Microsoft ACPI-Compliant System |
| to (ISA) 0x00000130 (304) | Microsoft ACPI-Compliant System |
| (ISA) 0x00000131 (305)    | Microsoft ACPI-Compliant System |
| (ISA) 0x00000132 (306)    | Microsoft ACPI-Compliant System |
| (ISA) 0x00000133 (307)    | Microsoft ACPI-Compliant System |
| (ISA) 0x00000134 (308)    | Microsoft ACPI-Compliant System |
| (ISA) 0x00000135 (309)    | Microsoft ACPI-Compliant System |
| (ISA) 0x00000136 (310)    | Microsoft ACPI-Compliant System |
| (ISA) 0x00000137 (311)    | Microsoft ACPI-Compliant System |
| (ISA) 0x00000138 (312)    | Microsoft ACPI-Compliant System |
| (ISA) 0x00000139 (313)    | Microsoft ACPI-Compliant System |
| (ISA) 0x0000013A (314)    | Microsoft ACPI-Compliant System |
| (ISA) 0x0000013B (315)    | Microsoft ACPI-Compliant System |
| (ISA) 0x0000013C (316)    | Microsoft ACPI-Compliant System |
| (ISA) 0x0000013D (317)    | Microsoft ACPI-Compliant System |
| (ISA) 0x0000013E (318)    | Microsoft ACPI-Compliant System |
| (ISA) 0x0000013F (319)    | Microsoft ACPI-Compliant System |
| (ISA) 0x00000140 (320)    | Microsoft ACPI-Compliant System |
| (ISA) 0x00000141 (321)    | Microsoft ACPI-Compliant System |
| [ISA] 0x00000142 (322)    | Microsoft ACPI-Compliant System |
|                           |                                 |

| (ISA) 0x00000143 (323) | Microsoft ACPI-Compliant System |
|------------------------|---------------------------------|
| (ISA) 0x00000144 (324) | Microsoft ACPI-Compliant System |
| (ISA) 0x00000145 (325) | Microsoft ACPI-Compliant System |
| (ISA) 0x00000146 (326) | Microsoft ACPI-Compliant System |
| (ISA) 0x00000147 (327) | Microsoft ACPI-Compliant System |
| (ISA) 0x00000148 (328) | Microsoft ACPI-Compliant System |
| (ISA) 0x00000149 (329) | Microsoft ACPI-Compliant System |
| (ISA) 0x0000014A (330) | Microsoft ACPI-Compliant System |
| (ISA) 0x0000014B (331) | Microsoft ACPI-Compliant System |
| (ISA) 0x0000014C (332) | Microsoft ACPI-Compliant System |
| (ISA) 0x0000014D (333) | Microsoft ACPI-Compliant System |
| (ISA) 0x0000014E (334) | Microsoft ACPI-Compliant System |
| (ISA) 0x0000014F (335) | Microsoft ACPI-Compliant System |
| (ISA) 0x00000150 (336) | Microsoft ACPI-Compliant System |
| (ISA) 0x00000151 (337) | Microsoft ACPI-Compliant System |
| (ISA) 0x00000152 (338) | Microsoft ACPI-Compliant System |
| (ISA) 0x00000153 (339) | Microsoft ACPI-Compliant System |
| (ISA) 0x00000154 (340) | Microsoft ACPI-Compliant System |
| (ISA) 0x00000155 (341) | Microsoft ACPI-Compliant System |
| (ISA) 0x00000156 (342) | Microsoft ACPI-Compliant System |
| (ISA) 0x00000157 (343) | Microsoft ACPI-Compliant System |
| (ISA) 0x00000158 (344) | Microsoft ACPI-Compliant System |
| (ISA) 0x00000159 (345) | Microsoft ACPI-Compliant System |
| (ISA) 0x0000015A (346) | Microsoft ACPI-Compliant System |
| (ISA) 0x0000015B (347) | Microsoft ACPI-Compliant System |
| (ISA) 0x0000015C (348) | Microsoft ACPI-Compliant System |
| (ISA) 0x0000015D (349) | Microsoft ACPI-Compliant System |
| (ISA) 0x0000015E (350) | Microsoft ACPI-Compliant System |
| (ISA) 0x0000015F (351) | Microsoft ACPI-Compliant System |
| (ISA) 0x00000160 (352) | Microsoft ACPI-Compliant System |
| (ISA) 0x00000161 (353) | Microsoft ACPI-Compliant System |
| (ISA) 0x00000162 (354) | Microsoft ACPI-Compliant System |
| (ISA) 0x00000163 (355) | Microsoft ACPI-Compliant System |
| (ISA) 0x00000164 (356) | Microsoft ACPI-Compliant System |
| (ISA) 0x00000165 (357) | Microsoft ACPI-Compliant System |
| (ISA) 0x00000166 (358) | Microsoft ACPI-Compliant System |
| (ISA) 0x00000167 (359) | Microsoft ACPI-Compliant System |
| (ISA) 0x00000168 (360) | Microsoft ACPI-Compliant System |
| (ISA) 0x00000169 (361) | Microsoft ACPI-Compliant System |
| (ISA) 0x0000016A (362) | Microsoft ACPI-Compliant System |
| (ISA) 0x0000016B (363) | Microsoft ACPI-Compliant System |
| (ISA) 0x0000016C (364) | Microsoft ACPI-Compliant System |
| (ISA) 0x0000016D (365) | Microsoft ACPI-Compliant System |
| (ISA) 0x0000016E (366) | Microsoft ACPI-Compliant System |
| (ISA) 0x0000016F (367) | Microsoft ACPI-Compliant System |
| (ISA) 0x00000170 (368) | Microsoft ACPI-Compliant System |
| (ISA) 0x00000171 (369) | Microsoft ACPI-Compliant System |
| (ISA) 0x00000172 (370) | Microsoft ACPI-Compliant System |
| (ISA) 0x00000173 (371) | Microsoft ACPI-Compliant System |
| (ISA) 0x00000174 (372) | Microsoft ACPI-Compliant System |
|                        |                                 |

[ISA] 0x00000175 (373) Microsoft ACPI-Compliant System to (ISA) 0x00000176 (374) Microsoft ACPI-Compliant System to (ISA) 0x00000177 (375) Microsoft ACPI-Compliant System [ISA] 0x00000178 (376) Microsoft ACPI-Compliant System (ISA) 0x00000179 (377) Microsoft ACPI-Compliant System to (ISA) 0x0000017A (378) Microsoft ACPI-Compliant System to (ISA) 0x0000017B (379) Microsoft ACPI-Compliant System (ISA) 0x0000017C (380) Microsoft ACPI-Compliant System [ISA] 0x0000017D (381) Microsoft ACPI-Compliant System to (ISA) 0x0000017E (382) Microsoft ACPI-Compliant System [ISA] 0x0000017F (383) Microsoft ACPI-Compliant System [ISA] 0x00000180 (384) Microsoft ACPI-Compliant System [ISA] 0x00000181 (385) Microsoft ACPI-Compliant System to (ISA) 0x00000182 (386) Microsoft ACPI-Compliant System to (ISA) 0x00000183 (387) Microsoft ACPI-Compliant System [ISA] 0x00000184 (388) Microsoft ACPI-Compliant System [ISA] 0x00000185 (389) Microsoft ACPI-Compliant System to (ISA) 0x00000186 (390) Microsoft ACPI-Compliant System [ISA] 0x00000187 (391) Microsoft ACPI-Compliant System i (ISA) 0x00000188 (392) Microsoft ACPI-Compliant System (ISA) 0x00000189 (393) Microsoft ACPI-Compliant System [ISA] 0x0000018A (394) Microsoft ACPI-Compliant System to (ISA) 0x0000018B (395) Microsoft ACPI-Compliant System [ISA] 0x0000018C (396) Microsoft ACPI-Compliant System [ISA] 0x0000018D (397) Microsoft ACPI-Compliant System in (ISA) 0x0000018E (398) Microsoft ACPI-Compliant System [ISA] 0x0000018F (399) Microsoft ACPI-Compliant System [ISA] 0x00000190 (400) Microsoft ACPI-Compliant System [ISA] 0x00000191 (401) Microsoft ACPI-Compliant System to (ISA) 0x00000192 (402) Microsoft ACPI-Compliant System to (ISA) 0x00000193 (403) Microsoft ACPI-Compliant System [ISA] 0x00000194 (404) Microsoft ACPI-Compliant System [ISA] 0x00000195 (405) Microsoft ACPI-Compliant System to (ISA) 0x00000196 (406) Microsoft ACPI-Compliant System [ISA] 0x00000197 (407) Microsoft ACPI-Compliant System (ISA) 0x00000198 (408) Microsoft ACPI-Compliant System [ISA] 0x00000199 (409) Microsoft ACPI-Compliant System table (ISA) 0x0000019A (410) Microsoft ACPI-Compliant System [ISA] 0x0000019B (411) Microsoft ACPI-Compliant System [ISA] 0x0000019C (412) Microsoft ACPI-Compliant System [ISA] 0x0000019D (413) Microsoft ACPI-Compliant System time (ISA) 0x0000019E (414) Microsoft ACPI-Compliant System tale (ISA) 0x0000019F (415) Microsoft ACPI-Compliant System [ISA] 0x000001A0 (416) Microsoft ACPI-Compliant System [ISA] 0x000001A1 (417) Microsoft ACPI-Compliant System to (ISA) 0x000001A2 (418) Microsoft ACPI-Compliant System to (ISA) 0x000001A3 (419) Microsoft ACPI-Compliant System [ISA] 0x000001A4 (420) Microsoft ACPI-Compliant System (ISA) 0x000001A5 (421) Microsoft ACPI-Compliant System to (ISA) 0x000001A6 (422) Microsoft ACPI-Compliant System [ISA] 0x000001A7 (423) Microsoft ACPI-Compliant System

| - 12 CONTRACTOR AND AND AND AND A CONTRACTOR OF THE AND |                                 |
|---------------------------------------------------------|---------------------------------|
| (ISA) 0x000001A8 (424)                                  | Microsoft ACPI-Compliant System |
| (ISA) 0x000001A9 (425)                                  | Microsoft ACPI-Compliant System |
| (ISA) 0x000001AA (426)                                  | Microsoft ACPI-Compliant System |
| (ISA) 0x000001AB (427)                                  | Microsoft ACPI-Compliant System |
| (ISA) 0x000001AC (428)                                  | Microsoft ACPI-Compliant System |
| (ISA) 0x000001AD (429)                                  | Microsoft ACPI-Compliant System |
| (ISA) 0x000001AE (430)                                  | Microsoft ACPI-Compliant System |
| (ISA) 0x000001AF (431)                                  | Microsoft ACPI-Compliant System |
| (ISA) 0x000001B0 (432)                                  | Microsoft ACPI-Compliant System |
| (ISA) 0x000001B1 (433)                                  | Microsoft ACPI-Compliant System |
| (ISA) 0x000001B2 (434)                                  | Microsoft ACPI-Compliant System |
| (ISA) 0x000001B3 (435)                                  | Microsoft ACPI-Compliant System |
| (ISA) 0x000001B4 (436)                                  | Microsoft ACPI-Compliant System |
| (ISA) 0x000001B5 (437)                                  | Microsoft ACPI-Compliant System |
| (ISA) 0x000001B6 (438)                                  | Microsoft ACPI-Compliant System |
| (ISA) 0x000001B7 (439)                                  | Microsoft ACPI-Compliant System |
| (ISA) 0x000001B8 (440)                                  | Microsoft ACPI-Compliant System |
| (ISA) 0x000001B9 (441)                                  | Microsoft ACPI-Compliant System |
| (ISA) 0x000001BA (442)                                  | Microsoft ACPI-Compliant System |
| (ISA) 0x000001BB (443)                                  | Microsoft ACPI-Compliant System |
| (ISA) 0x000001BC (444)                                  | Microsoft ACPI-Compliant System |
| (ISA) 0x000001BD (445)                                  | Microsoft ACPI-Compliant System |
| (ISA) 0x000001BE (446)                                  | Microsoft ACPI-Compliant System |
| (ISA) 0x000001BF (447)                                  | Microsoft ACPI-Compliant System |
| (ISA) 0x000001C0 (448)                                  | Microsoft ACPI-Compliant System |
| (ISA) 0x000001C1 (449)                                  | Microsoft ACPI-Compliant System |
| (ISA) 0x000001C2 (450)                                  | Microsoft ACPI-Compliant System |
| (ISA) 0x000001C3 (451)                                  | Microsoft ACPI-Compliant System |
| (ISA) 0x000001C4 (452)                                  | Microsoft ACPI-Compliant System |
| (ISA) 0x000001C5 (453)                                  | Microsoft ACPI-Compliant System |
| (ISA) 0x000001C6 (454)                                  | Microsoft ACPI-Compliant System |
| (ISA) 0x000001C7 (455)                                  | Microsoft ACPI-Compliant System |
| (ISA) 0x000001C8 (456)                                  | Microsoft ACPI-Compliant System |
| (ISA) 0x000001C9 (457)                                  | Microsoft ACPI-Compliant System |
| (ISA) 0x000001CA (458)                                  | Microsoft ACPI-Compliant System |
| (ISA) 0x000001CB (459)                                  | Microsoft ACPI-Compliant System |
| (ISA) 0x000001CC (460)                                  | Microsoft ACPI-Compliant System |
| (ISA) 0x000001CD (461)                                  | Microsoft ACPI-Compliant System |
| (ISA) 0x000001CE (462)                                  | Microsoft ACPI-Compliant System |
| (ISA) 0x000001CF (463)                                  | Microsoft ACPI-Compliant System |
| (ISA) 0x000001D0 (464)                                  | Microsoft ACPI-Compliant System |
| (ISA) 0x000001D1 (465)                                  | Microsoft ACPI-Compliant System |
| (ISA) 0x000001D2 (466)                                  | Microsoft ACPI-Compliant System |
| (ISA) 0x000001D3 (467)                                  | Microsoft ACPI-Compliant System |
| (ISA) 0x000001D4 (468)                                  | Microsoft ACPI-Compliant System |
| (ISA) 0x000001D5 (469)                                  | Microsoft ACPI-Compliant System |
| (ISA) 0x000001D6 (470)                                  | Microsoft ACPI-Compliant System |
| (ISA) 0x000001D7 (471)                                  | Microsoft ACPI-Compliant System |
| (ISA) 0x000001D8 (472)                                  | Microsoft ACPI-Compliant System |
| (ISA) 0x000001D9 (473)                                  | Microsoft ACPI-Compliant System |
| (ISA) 0x000001DA (474)                                  | Microsoft ACPI-Compliant System |
|                                                         |                                 |

|     | (ISA) 0x000001DB (475)  | Microsoft ACPI-Compliant System  |
|-----|-------------------------|----------------------------------|
|     | (ISA) 0x000001DC (476)  | Microsoft ACPI-Compliant System  |
|     | (ISA) 0x000001DD (477)  | Microsoft ACPI-Compliant System  |
|     | (ISA) 0x000001DE (478)  | Microsoft ACPI-Compliant System  |
|     | (ISA) 0x000001DF (479)  | Microsoft ACPI-Compliant System  |
|     | (ISA) 0x000001E0 (480)  | Microsoft ACPI-Compliant System  |
|     | (ISA) 0x000001E1 (481)  | Microsoft ACPI-Compliant System  |
|     | (ISA) 0x000001E2 (482)  | Microsoft ACPI-Compliant System  |
|     | (ISA) 0x000001E3 (483)  | Microsoft ACPI-Compliant System  |
|     | (ISA) 0x000001E4 (484)  | Microsoft ACPI-Compliant System  |
|     | (ISA) 0x000001E5 (485)  | Microsoft ACPI-Compliant System  |
|     | (ISA) 0x000001E6 (486)  | Microsoft ACPI-Compliant System  |
|     | (ISA) 0x000001E7 (487)  | Microsoft ACPI-Compliant System  |
|     | (ISA) 0x000001E8 (488)  | Microsoft ACPI-Compliant System  |
|     | (ISA) 0x000001E9 (489)  | Microsoft ACPI-Compliant System  |
|     | (ISA) 0x000001EA (490)  | Microsoft ACPI-Compliant System  |
|     | (ISA) 0x000001EB (491)  | Microsoft ACPI-Compliant System  |
|     | (ISA) 0x000001EC (492)  | Microsoft ACPI-Compliant System  |
|     | (ISA) 0x000001ED (493)  | Microsoft ACPI-Compliant System  |
|     | (ISA) 0x000001EE (494)  | Microsoft ACPI-Compliant System  |
|     | (ISA) 0x000001EF (495)  | Microsoft ACPI-Compliant System  |
|     | (ISA) 0x000001F0 (496)  | Microsoft ACPI-Compliant System  |
|     | (ISA) 0x000001F1 (497)  | Microsoft ACPI-Compliant System  |
|     | (ISA) 0x000001F2 (498)  | Microsoft ACPI-Compliant System  |
|     | (ISA) 0x000001F3 (499)  | Microsoft ACPI-Compliant System  |
|     | (ISA) 0x000001F4 (500)  | Microsoft ACPI-Compliant System  |
|     | (ISA) 0x000001F5 (501)  | Microsoft ACPI-Compliant System  |
|     | (ISA) 0x000001F6 (502)  | Microsoft ACPI-Compliant System  |
|     | (ISA) 0x000001F7 (503)  | Microsoft ACPI-Compliant System  |
|     | (ISA) 0x000001F8 (504)  | Microsoft ACPI-Compliant System  |
|     | (ISA) 0x000001F9 (505)  | Microsoft ACPI-Compliant System  |
|     | (ISA) 0x000001FA (506)  | Microsoft ACPI-Compliant System  |
|     | (ISA) 0x000001FB (507)  | Microsoft ACPI-Compliant System  |
|     | (ISA) 0x000001FC (508)  | Microsoft ACPI-Compliant System  |
|     | (ISA) 0x000001FD (509)  | Microsoft ACPI-Compliant System  |
|     | (ISA) 0x000001FE (510)  | Microsoft ACPI-Compliant System  |
|     | (ISA) 0x000001FF (511)  | Microsoft ACPI-Compliant System  |
| 770 | (ISA) 0x00000401 (1025) | I2C HID Device                   |
|     | (PCI) 0x00000019 (25)   | High Definition Audio Controller |

```
(PCI) 0xFFFFFFFF (-17) Intel(R) I211 Gigabit Network Connection #5
(PCI) 0xFFFFFFF0 (-16) Intel(R) I211 Gigabit Network Connection #5
(PCI) 0xFFFFFFF1 (-15) Intel(R) I211 Gigabit Network Connection #5
(PCI) 0xFFFFFFF2 (-14) Intel(R) I211 Gigabit Network Connection #5
(PCI) 0xFFFFFFF3 (-13) Intel(R) I211 Gigabit Network Connection #6
PCI) 0xFFFFFFF4 (-12) Intel(R) I211 Gigabit Network Connection #6
PCI) 0xFFFFFFF5 (-11) Intel(R) I211 Gigabit Network Connection #6
(PCI) 0xFFFFFFF6 (-10) Intel(R) I211 Gigabit Network Connection #6
(PCI) 0xFFFFFFF7 (-9) Intel(R) USB 3.0 eXtensible Host Controller - 1.0 (Microsoft)
(PCI) 0xFFFFFF8 (-8) Intel(R) Trusted Execution Engine Interface
(PCI) 0xFFFFFFF9 (-7) Intel(R) HD Graphics
(PCI) 0xFFFFFFFA (-6) Standard SATA AHCI Controller
🛅 (PCI) 0xFFFFFFB (-5) Intel(R) Celeron(R)/Pentium(R) Processor PCI Express Root Port - 5ADB
늘 (PCI) 0xFFFFFFC (-4) Intel(R) Celeron(R)/Pentium(R) Processor PCI Express Root Port - 5ADA
to (PCI) 0xFFFFFFD (-3) Intel(R) Celeron(R)/Pentium(R) Processor PCI Express Root Port - 5AD9
to (PCI) 0xFFFFFFE (-2) Intel(R) Celeron(R)/Pentium(R) Processor PCI Express Root Port - 5AD8
```

# 3.6 Memory Map

The memory mapping list is shown as follows:

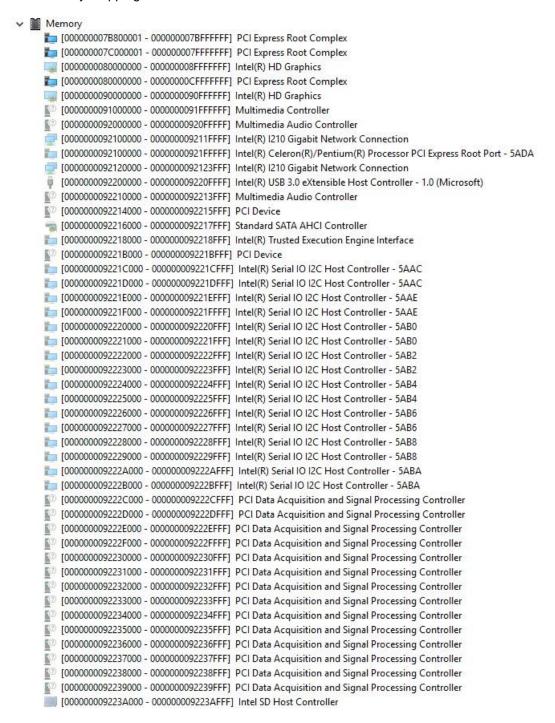

```
[000000009223B000 - 00000009223BFFF] Intel SD Host Controller
[000000009223C000 - 000000009223CFFF] Intel SD Host Controller
[000000009223D000 - 000000009223DFFF] Intel SD Host Controller
[000000009223E000 - 000000009223EFFF] Intel SD Host Controller
[000000009223F000 - 000000009223FFFF] Intel SD Host Controller
[0000000092240000 - 00000000922407FF] Standard SATA AHCI Controller
im [0000000092241000 - 00000000922410FF] Intel(R) Celeron(R)/Pentium(R) Processor SMBUS - 5AD4
[0000000092242000 - 0000000922420FF] Standard SATA AHCI Controller
[00000000B0000000 - 00000000BFFFFFF] Intel(R) HD Graphics
[00000000B0000000 - 0000000BFFFFFFF] Intel(R) HD Graphics
[00000000C0000000 - 0000000C0FFFFFF] Intel(R) HD Graphics
[00000000C0000000 - 0000000C0FFFFFF] Intel(R) HD Graphics
  [00000000C1000000 - 00000000C1001FFF] Renesas USB 3.0 eXtensible Host Controller - 1.0 (Microsoft)
🏣 [00000000C1000000 - 00000000C10FFFFF] Intel(R) Celeron(R)/Pentium(R) Processor PCI Express Root Port - 5AD9
[00000000C1000000 - 00000000C10FFFFF] PCI Express Downstream Switch Port
[00000000C1000000 - 00000000C11FFFFF] PCI Express Upstream Switch Port
  [00000000C10DC000 - 0000000C10DFFFF] Intel(R) I211 Gigabit Network Connection #6
[00000000C10E0000 - 00000000C10FFFFF] Intel(R) I211 Gigabit Network Connection #6
🛅 [00000000C1100000 - 00000000C11FFFFF] Intel(R) Celeron(R)/Pentium(R) Processor PCI Express Root Port - 5AD8
[00000000C1100000 - 00000000C11FFFFF] PCI Express Downstream Switch Port
[00000000C11DC000 - 00000000C11DFFFF] Intel(R) I211 Gigabit Network Connection #5
[00000000C11E0000 - 00000000C11FFFFF] Intel(R) I211 Gigabit Network Connection #5
[00000000C1200000 - 00000000C120FFFF] Intel(R) USB 3.0 eXtensible Host Controller - 1.0 (Microsoft)
[00000000C1210000 - 00000000C1211FFF] Standard SATA AHCI Controller
[00000000C1212000 - 00000000C12127FF] Standard SATA AHCI Controller
[00000000C1213000 - 00000000C12130FF] Standard SATA AHCI Controller
🛅 [00000000C1216000 - 00000000C1216FFF] Intel(R) Trusted Execution Engine Interface
[00000000D0C00000 - 00000000D0C00653] Intel(R) Serial IO GPIO Host Controller - INT3452
[000000000D0C40000 - 00000000D0C40763] Intel(R) Serial IO GPIO Host Controller - INT3452.
[000000000D0C50000 - 00000000D0C5076B] Intel(R) Serial IO GPIO Host Controller - INT3452
[00000000D0C70000 - 0000000D0C70673] Intel(R) Serial IO GPIO Host Controller - INT3452
[00000000E0000000 - 0000000EFFFFFFF] Motherboard resources
to [00000000E0000000 - 0000000EFFFFFFF] PCI Express Root Complex
[00000000FEA00000 - 00000000FEAFFFF] Motherboard resources
timer [00000000FED00000 - 00000000FED003FF] High precision event timer
[00000000FED01000 - 00000000FED01FFF] Motherboard resources
100000000FED03000 - 00000000FED03FFF1 Motherboard resources
[00000000FED06000 - 00000000FED06FFF] Motherboard resources
[00000000FED08000 - 00000000FED09FFF] Motherboard resources
[00000000FED1C000 - 00000000FED1CFFF] Motherboard resources
[00000000FED40000 - 00000000FED44FFF] Trusted Platform Module 2.0
[00000000FED80000 - 00000000FEDBFFFF] Motherboard resources
[00000000FEE00000 - 00000000FEEFFFFF] Motherboard resources
to [0000007FFFE00000 - 0000007FFFEFFFF] High Definition Audio Controller
늘 [0000007FFFF00000 - 0000007FFFF03FFF] High Definition Audio Controller
to [0000007FFFF04000 - 0000007FFFF040FF] Intel(R) Celeron(R)/Pentium(R) Processor SMBUS - 5AD4
```

This page is intentionally left blank.

# Chapter 4 AMI BIOS Setup Utility

The AMI UEFI BIOS provides users with a built-in setup program to modify basic system configuration. All configured parameters are stored in a flash chip to save the setup information whenever the power is turned off. This chapter provides users with detailed description about how to set up basic system configuration through the AMI BIOS setup utility.

# 4.1 Starting

To enter the setup screens, follow the steps below:

- 1. Turn on the computer and press the <Del> key immediately.
- After you press the <Del> key, the main BIOS setup menu displays. You can access the
  other setup screens from the main BIOS setup menu, such as the Advanced and Chipset
  menus.

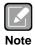

If your computer cannot boot after making and saving system changes with BIOS setup, you can restore BIOS optimal defaults by setting JP1 (see section 2.3.2).

It is strongly recommended that you should avoid changing the chipset's defaults. Both AMI and your system manufacturer have carefully set up these defaults that provide the best performance and reliability.

# 4.2 Navigation Keys

The BIOS setup/utility uses a key-based navigation system called hot keys. Most of the BIOS setup utility hot keys can be used at any time during the setup navigation process. These keys include <F1>, <F2>, <Enter>, <ESC>, <Arrow> keys, and so on.

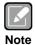

Some of the navigation keys differ from one screen to another.

| Hot Keys      | Description                                                                                                    |  |
|---------------|----------------------------------------------------------------------------------------------------|--|
| →← Left/Right | The Left and Right <arrow> keys allow you to select a setup screen.</arrow>                                                                                                    |  |
| ↑↓ Up/Down    | The Up and Down <arrow> keys allow you to select a setup screen or sub-screen.</arrow>                                                                                                   |  |
| +- Plus/Minus | The Plus and Minus <arrow> keys allow you to change the field value of a particular setup item.</arrow>                                                                                  |  |
| Tab           | The <tab> key allows you to select setup fields.</tab>                                                                                                    |  |
| F1            | The <f1> key allows you to display the General Help screen.</f1>                                                                                                    |  |
| F2            | The <f2> key allows you to Load Previous Values.</f2>                                                                                                    |  |
| F3            | The <f3> key allows you to Load Optimized Defaults.</f3>                                                                                                    |  |
| F4            | The <f4> key allows you to save any changes you have made and exit Setup. Press the <f4> key to save your changes.</f4></f4>                                                             |  |
| Esc           | The <esc> key allows you to discard any changes you have made and extremely the Setup. Press the <esc> key to exit the setup without saving you changes.</esc></esc>                     |  |
| Enter         | The <enter> key allows you to display or change the setup option listed for particular setup item. The <enter> key can also allow you to display the setup sub- screens.</enter></enter> |  |

## 4.3 Main Menu

When you first enter the setup utility, you will enter the Main setup screen. You can always return to the Main setup screen by selecting the Main tab. System Time/Date can be set up as described below. The Main BIOS setup screen is shown below.

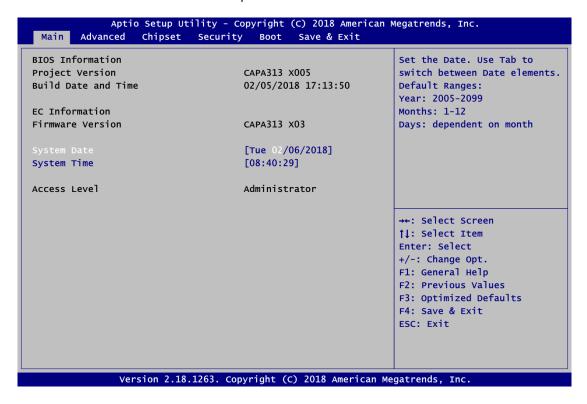

#### BIOS and EC Information

Display BIOS and EC firmware information.

### • System Date/Time

Use this option to change the system time and date. Highlight System Time or System Date using the <Arrow> keys. Enter new values through the keyboard. Press the <Tab> key or the <Arrow> keys to move between fields. The date must be entered in MM/DD/YY format. The time is entered in HH:MM:SS format.

#### Access Level

Display the access level of current user.

# 4.4 Advanced Menu

The Advanced menu also allows users to set configuration of the CPU and other system devices. You can select any of the items in the left frame of the screen to go to the sub menus:

- Serial Port Configuration
- ▶ Hardware Monitor
- ► EC DIO Configuration
- ACPI Settings
- ► Trusted Computing (Optional)
- ► CPU Configuration
- ▶ SATA Configuration
- ► USB Configuration
- ▶ Utility Configuration

For items marked with "▶", please press <Enter> for more options.

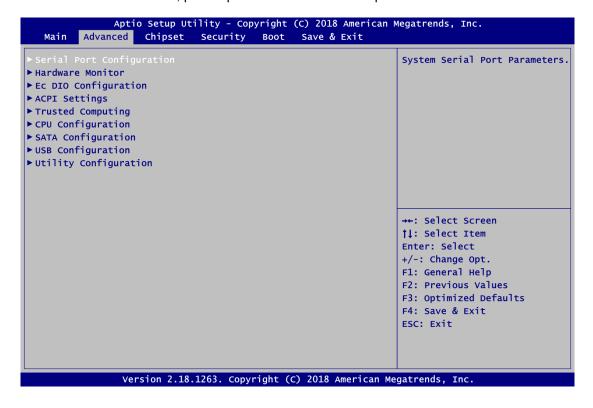

## • Serial Port Configuration

You can use this screen to select options for Serial Port Configuration, and change the value of the selected option. A description of the selected item appears on the right side of the screen. For items marked with "▶", please press <Enter> for more options.

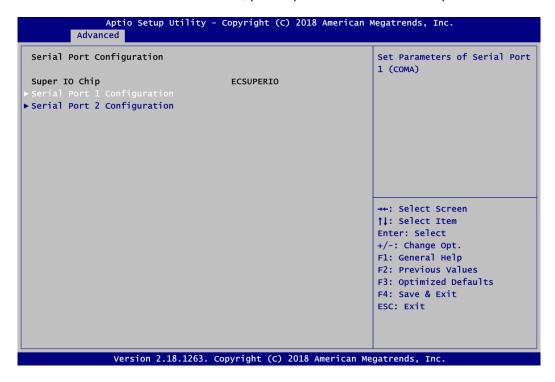

# Serial Port 1~2 Configuration

Use these items to set parameters related to serial port 1~2.

### • Serial Port 1 Configuration

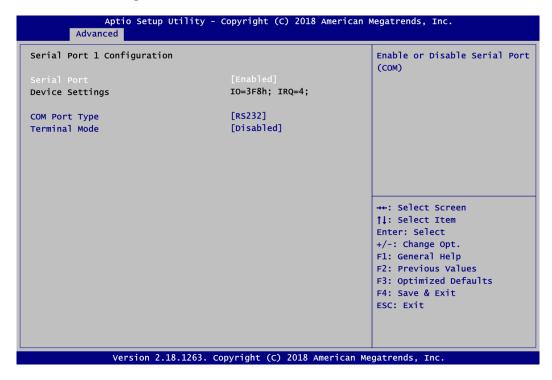

#### **Serial Port**

Enable or disable serial port 1. The optimal setting for base I/O address is 3F8h and for interrupt request address is IRQ4.

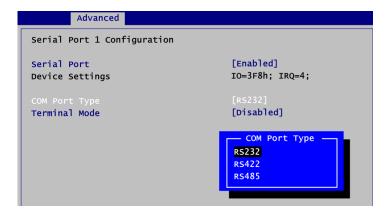

#### **COM Port Type**

Use this item to set RS-232/422/485 communication mode.

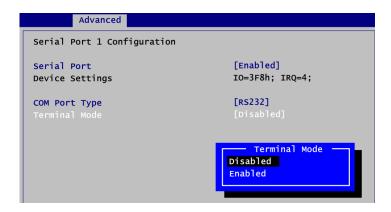

#### **Terminal Mode**

Enable terminal mode to enable the RS-422/485 termination resistor to enhance the signal.

## Serial Port 2 Configuration

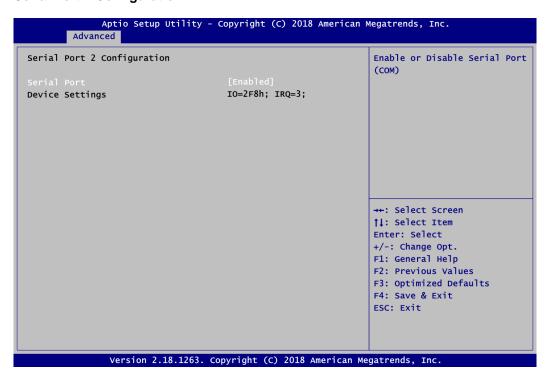

#### **Serial Port**

Enable or disable serial port 2. The optimal setting for base I/O address is 2F8h and for interrupt request address is IRQ3.

### • Hardware Monitor

This screen monitors hardware health status.

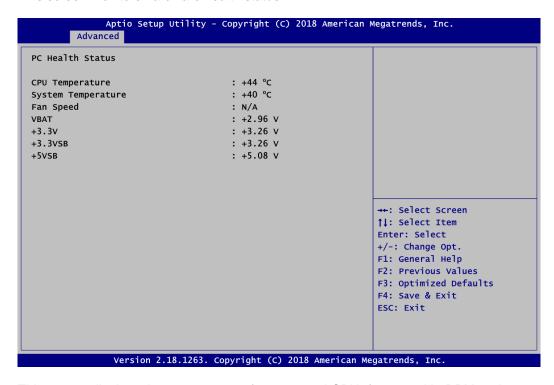

This screen displays the temperature of system and CPU, fan speed in RPM and system voltages (VBAT, +3.3V, +3.3VSB and +5VSB).

### • Ec DIO Configuration

You can use this screen to select options for the 8-bit Digital I/O Configuration. A description of the selected item appears on the right side of the screen. For items marked with ">", please press <Enter> for more options.

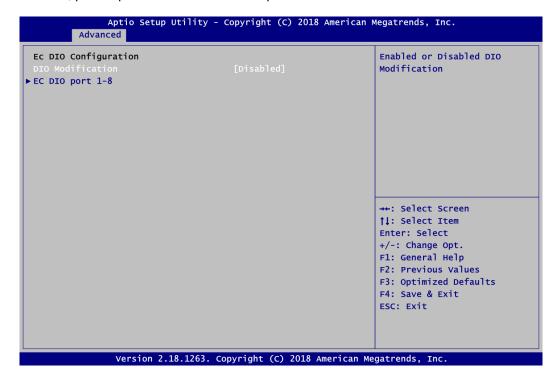

#### **DIO Modification**

Enable or disable digital I/O modification. If modification is disabled, the DIO status sub screen is as follows:

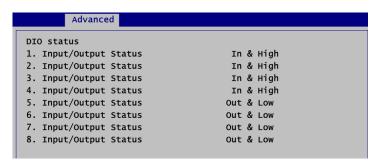

Once it is enabled, you can load manufacture default and access to the DIO status sub screen to set output or input, see image below.

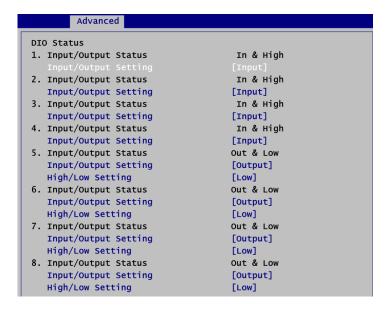

## ACPI Settings

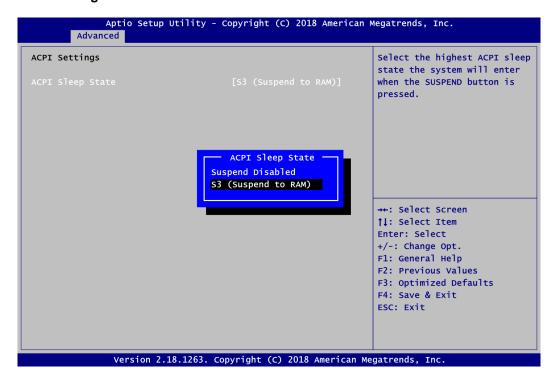

#### **ACPI Sleep State**

Select the ACPI (Advanced Configuration and Power Interface) sleep state. Configuration options are Suspend Disabled and S3 (Suspend to RAM). The S3 (Suspend to RAM) option selects ACPI sleep state the system will enter when suspend button is pressed.

## Trusted Computing (Optional)

This screen provides function for specifying the TPM settings.

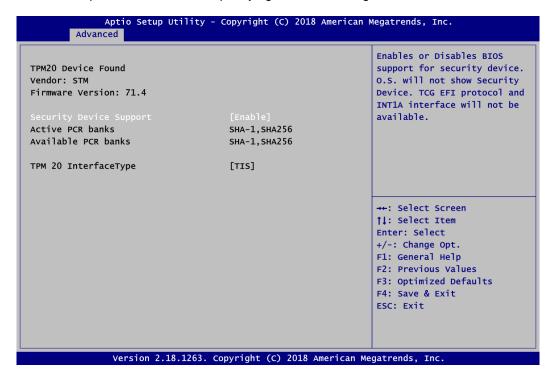

# **Security Device Support**

Enable or disable BIOS support for security device.

#### • CPU Configuration

This screen shows the CPU Configuration.

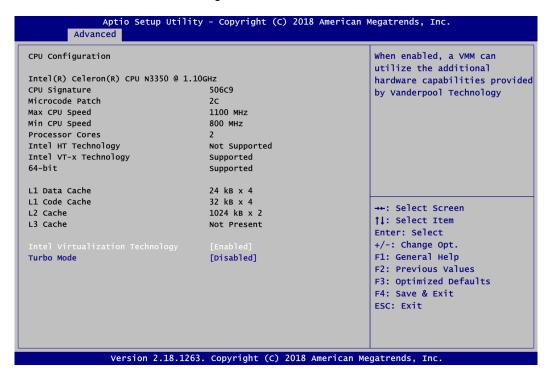

#### **Intel Virtualization Technology**

Enable or disable Intel Virtualization Technology. When enabled, a VMM (Virtual Machine Mode) can utilize the additional hardware capabilities. It allows a platform to run multiple operating systems and applications independently, hence enabling a computer system to work as several virtual systems.

#### **Turbo Mode**

Enable or disable turbo mode.

#### • SATA Configuration

In the SATA Configuration menu, you can see the currently installed hardware in the SATA ports. During system boot up, the BIOS automatically detects the presence of SATA devices.

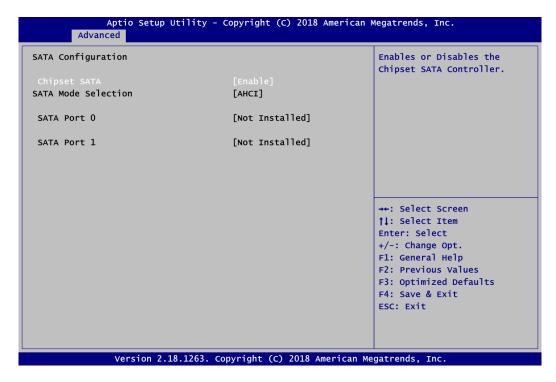

### **Chipset SATA**

Enable or disable Chipset SATA Controller. The default is Enable.

# • USB Configuration

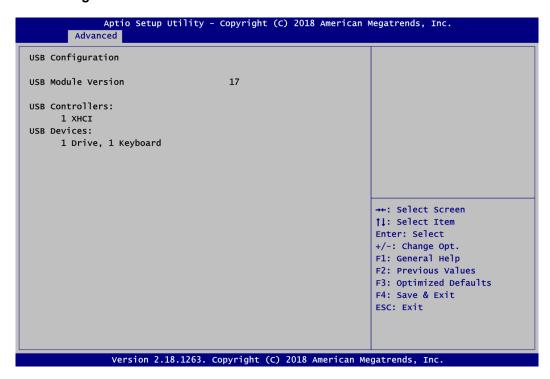

#### **USB Devices**

Display all detected USB devices.

# • Utility Configuration

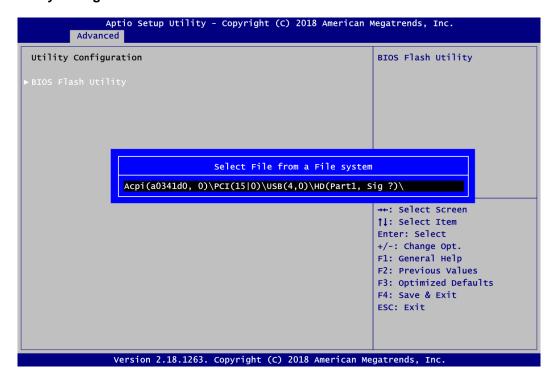

# **BIOS Flash Utility**

BIOS flash utility configuration. For more detailed information, please refer to Appendix C.

# 4.5 Chipset Menu

The Chipset menu allows users to change the advanced chipset settings. You can select any of the items in the left frame of the screen to go to the sub menus:

- North Bridge
- ► South Bridge

For items marked with "▶", please press <Enter> for more options.

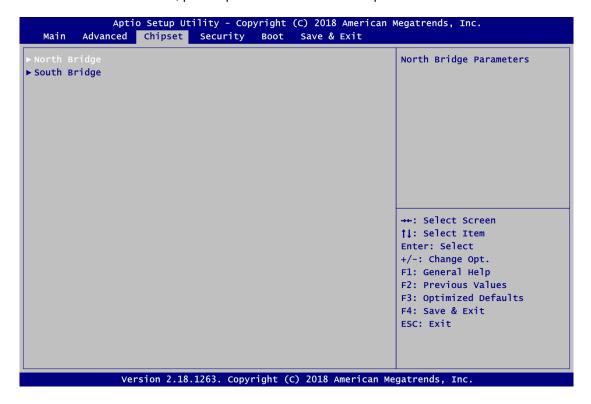

## North Bridge

This screen allows users to configure parameters of North Bridge chipset.

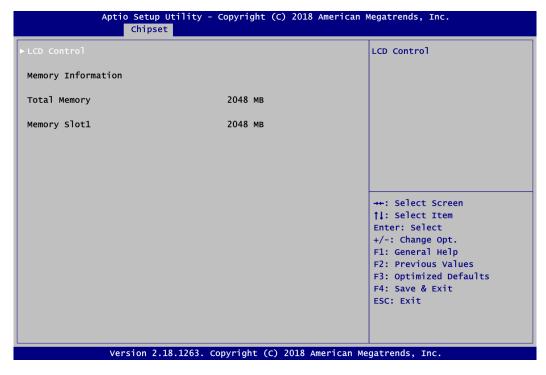

#### **LCD Control**

This item allows you to select LCD panel control options. Please press <Enter> to go to the sub menus.

## **Memory Information**

Display system memory information.

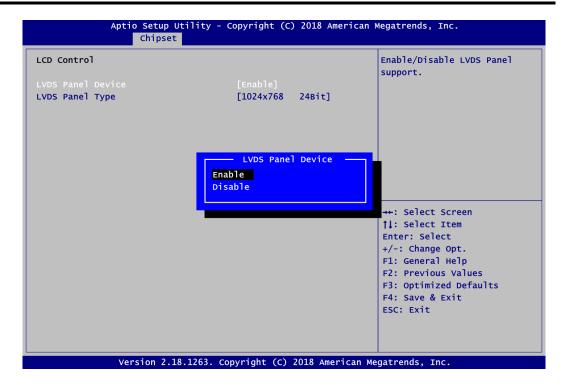

#### **LVDS Panel Device**

Enable or disable LVDS panel device support.

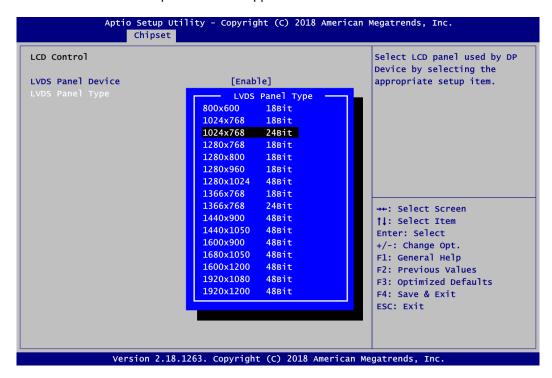

#### **LVDS Panel Type**

Select the appropriate LVDS panel resolution.

## • South Bridge

This screen shows the information of South Bridge chipset.

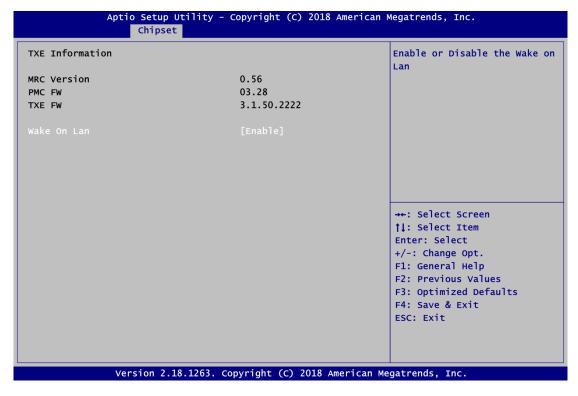

### Wake On Lan

Enable or disable integrated LAN to wake the system.

# 4.6 Security Menu

The Security menu allows users to change the security settings for the system.

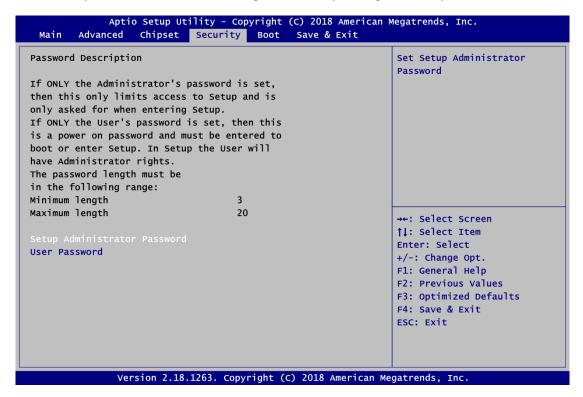

- Setup Administrator Password.
   Set setup administrator password.
- User Password Set user password.

## 4.7 Boot Menu

The Boot menu allows users to change boot options of the system.

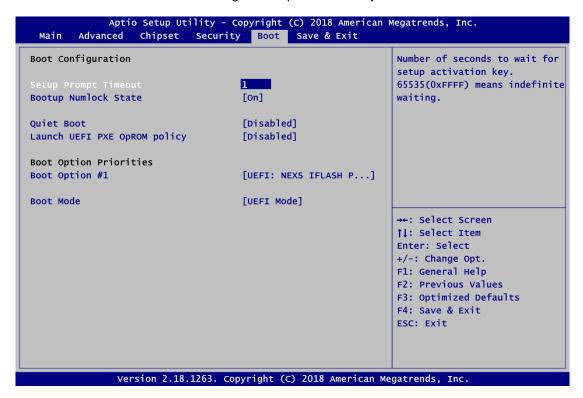

#### Setup Prompt Timeout

Number of seconds to wait for setup activation key. 65535(0xFFFF) means indefinite waiting.

## Bootup NumLock State

Use this item to select the power-on state for the keyboard NumLock.

#### Quiet Boot

Select to display either POST output messages or a splash screen during boot-up.

## • Launch UEFI PXE OpROM policy

Control the execution of UEFI PXE OpROM.

#### Boot Option Priorities

These are settings for boot priority. Specify the boot device priority sequence from the available devices.

#### Boot Mode

Use this option for boot mode settings.

- UEFI Boot: Select support to boot any UEFI-capable OS.
- Legacy Boot: Select support to boot non UEFI-capable OS that expects a legacy BIOS interface.

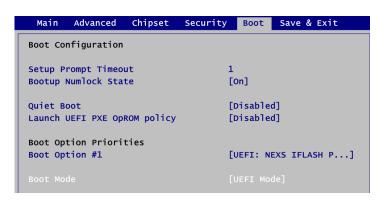

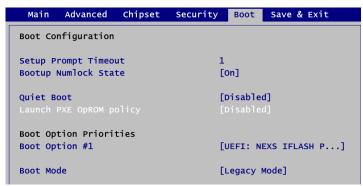

Note that the Primary IGFX Boot Display option appears only if Legacy Mode is selected, see images below.

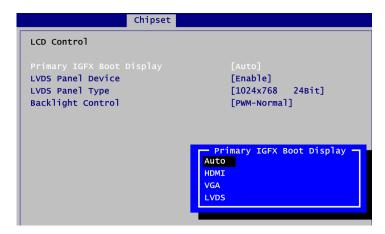

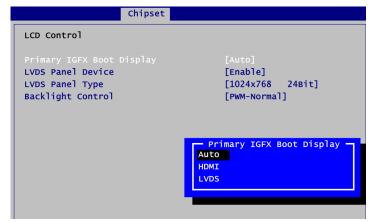

### **Primary IGFX Boot Display**

Select the video device which will be activated during POST (Power-On Self Test).

#### **LVDS Panel Device**

Enable or disable LVDS panel device support.

#### **LVDS Panel Type**

Select the appropriate LVDS panel resolution.

### **Backlight Control**

Use this item for backlight control setting.

## 4.8 Save & Exit Menu

The Save & Exit menu allows users to load your system configuration with optimal or fail-safe default values.

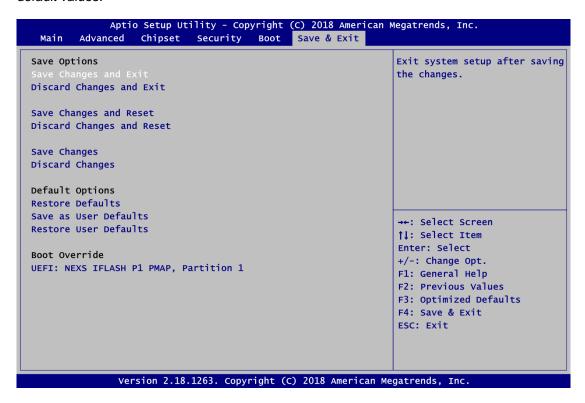

#### Save Changes and Exit

When you have completed the system configuration changes, select this option to leave Setup and return to Main Menu. Select Save Changes and Exit from the Save & Exit menu and press <Enter>. Select Yes to save changes and exit.

### Discard Changes and Exit

Select this option to quit Setup without making any permanent changes to the system configuration and return to Main Menu. Select Discard Changes and Exit from the Save & Exit menu and press <Enter>. Select Yes to discard changes and exit.

#### • Save Changes and Reset

When you have completed the system configuration changes, select this option to leave Setup and reboot the computer so the new system configuration parameters can take effect. Select Save Changes and Reset from the Save & Exit menu and press <Enter>. Select Yes to save changes and reset.

#### • Discard Changes and Reset

Select this option to quit Setup without making any permanent changes to the system configuration and reboot the computer. Select Discard Changes and Reset from the Save & Exit menu and press <Enter>. Select Yes to discard changes and reset.

#### Save Changes

When you have completed the system configuration changes, select this option to save changes. Select Save Changes from the Save & Exit menu and press <Enter>. Select Yes to save changes.

#### • Discard Changes

Select this option to quit Setup without making any permanent changes to the system configuration. Select Discard Changes from the Save & Exit menu and press <Enter>. Select Yes to discard changes.

#### • Restore Defaults

It automatically sets all Setup options to a complete set of default settings when you select this option. Select Restore Defaults from the Save & Exit menu and press <Enter>.

#### • Save as User Defaults

Select this option to save system configuration changes done so far as User Defaults. Select Save as User Defaults from the Save & Exit menu and press <Enter>.

#### Restore User Defaults

It automatically sets all Setup options to a complete set of User Defaults when you select this option. Select Restore User Defaults from the Save & Exit menu and press <Enter>.

#### Boot Override

Select a drive to immediately boot that device regardless of the current boot order.

This page is intentionally left blank.

# Appendix A Watchdog Timer

# A.1 About Watchdog Timer

After the system stops working for a while, it can be auto-reset by the watchdog timer. The integrated watchdog timer can be set up in the system reset mode by program.

# A.2 How to Use Watchdog Timer

```
Assembly sample code:
        dx,fa10
                          ; 5 seconds (Maximum is 65535 seconds; fill in
mov
                          ; OxFA10 and OxFA11 register, ex: OxFA11=0x01,
                          ; 0xFA10=0x68 means 360 seconds)
         al,05
mov
out
         dx,al
        dx,fa12
a1,01
mov
                          ; Enable WDT
mov
out
         dx,al
```

Watchdog Timer 63

This page is intentionally left blank.

64 Watchdog Timer

# Appendix B Digital I/O

# **B.1** About Digital I/O

The onboard GPIO or digital I/O has 8 bits (DIO1~8). Each bit can be set to function as input or output by software programming. In default, all pins are pulled high with +5V level (according to main power). The BIOS default settings are 4 inputs and 4 outputs.

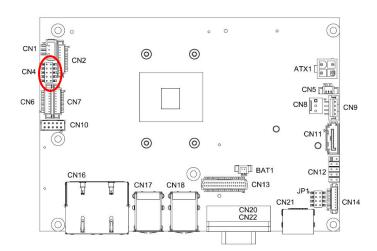

| CN4 |    |    |  |
|-----|----|----|--|
| 1   |    | 2  |  |
| 3   | 00 | 4  |  |
| 5   | 00 | 6  |  |
| 7   | 00 | 8  |  |
| 9   | 00 | 10 |  |

| Pin | Signal | Pin | Signal |
|-----|--------|-----|--------|
| 1   | DI1    | 2   | DO8    |
| 3   | DI2    | 4   | DO7    |
| 5   | DI3    | 6   | DO6    |
| 7   | DI4    | 8   | DO5    |
| 9   | +5V    | 10  | GND    |

# **B.2** Digital I/O Programming

```
Assembly sample code:
         dx,fa31
a1,00
mov
                            ; Set DIO 0-7 to Output
mov
out
         dx,al
         dx,fa32
a1,f0
mov
                            ; Set DIO 4-7 to High
mov
         dx,al
out
         dx,fa31
al,ff
                            ; Set DIO 0-7 to Input
mov
mov
         dx,al
out
         dx,fa32
                            ; Get DIO 0-7 status
mov
in
         al,dx
         dx,fa31
                              Set DIO 0-4 to Input, 5-7 to Output
mov
         al,1f
                              al = 1F \Rightarrow 00011111
mov
out
         dx,al
         dx, fa32
                              Set DIO 6 to High
mov
         al,40
                              al = 40 \Rightarrow 01000000
mov
out
         dx,al
in
                            ; Get DIO 0-7 status
         al,dx
```

Digital I/O 65

This page is intentionally left blank.

66 Digital I/O

# Appendix C BIOS Flash Utility

The BIOS Flash utility is a new helpful function in BIOS setup program. With this function you can easily update system BIOS without having to enter operating system. In this appendix you may learn how to do it in just a few steps. Please read and follow the instructions below carefully.

1. In your USB flash drive, create a new folder and name it "Axiomtek", see figure below.

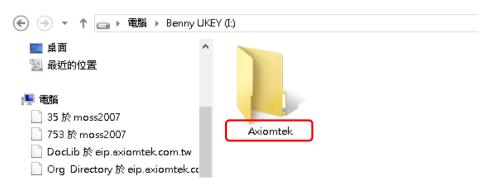

2. Copy BIOS ROM file (e.g. CAPA313.005) to "Axiomtek" folder.

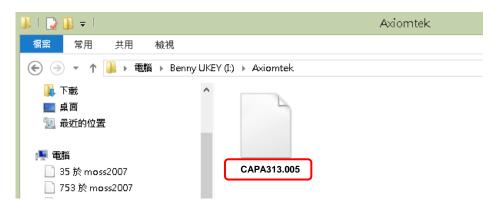

- 3. Insert the USB flash drive to your system.
- 4. Enter BIOS setup menu and go to Advanced\Utility Configuration. Select BIOS Flash Utility and press <Enter>.

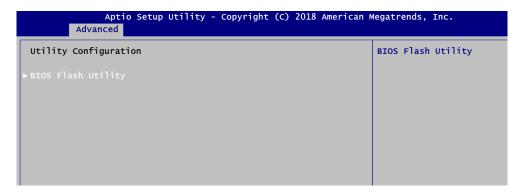

BIOS Flash Utility 67

 BIOS automatically detect all USB drive(s) attached to the system. In this example only one USB drive is attached to the system. That's why, you can see only one device is displayed in figure below.

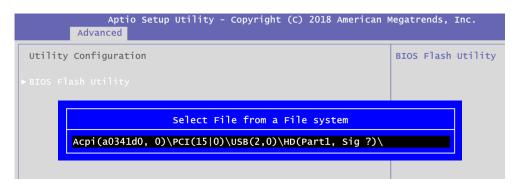

6. Select the USB drive containing BIOS ROM file you want to update using the  $<\uparrow>$  or  $<\downarrow>$  key. Then press <Enter> to get into "Axiomtek" folder.

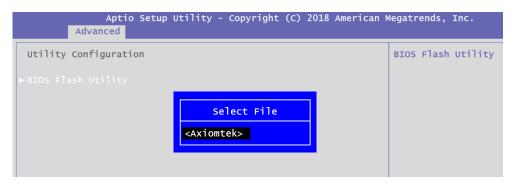

7. Now you can see the BIOS ROM file on the screen, press <Enter> to select.

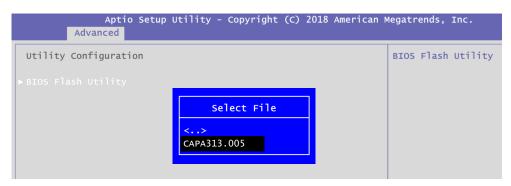

8. Select Start to flash system BIOS option to begin updating procedure.

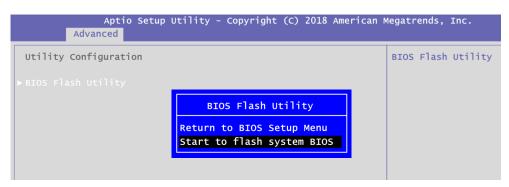

68 BIOS Flash Utility

Please wait while BIOS completes the entire flash update process: erase data, write new data and verify data.

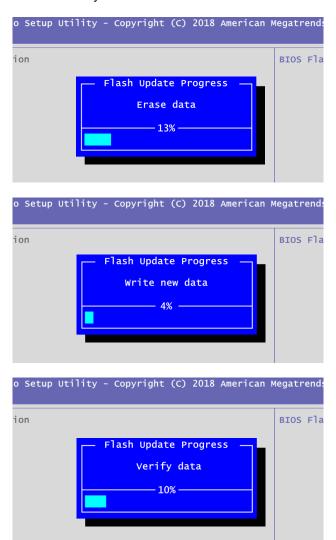

10. When you see the following figure, press <Enter> to finish the update process. After that the system will shut down and restart immediately.

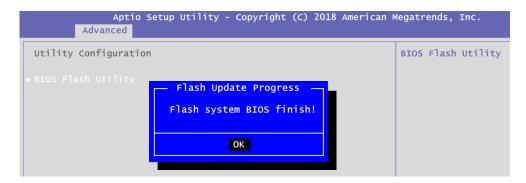

BIOS Flash Utility 69